$rac{21}{25}$ 

# **UNIVERSIDAD NACIONAL NACIONAL AUTONOMA DE MEXICO**

Facultad de Contaduría y Administración

# SISO TIA (NJ'OFIA'IV,ABO YAKA 11. CONTKOL 1'SCOLAK BI', UN YLAN COMPAL'STO FOR DISTINTAS AREAS DE ESPECIALIZACION EN **COMPUTO**

# **SEMINARIO DE INVESTIGACION INFORMATICA**

Que para obtener el Titulo de

LIKI INKIADO L'N INFOKTIATIKA

## presenta :

# **MONICA BELEM RODRIGUEZ CONTRERAS**

ASESOR : Dr. Ricardo Rivera Soler

TESIS CON

VALLA DE ORIGEN México, D.F. 1995 1996

 TESIS CON FALLA DE ORIGEN

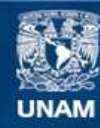

Universidad Nacional Autónoma de México

**UNAM – Dirección General de Bibliotecas Tesis Digitales Restricciones de uso**

# **DERECHOS RESERVADOS © PROHIBIDA SU REPRODUCCIÓN TOTAL O PARCIAL**

Todo el material contenido en esta tesis esta protegido por la Ley Federal del Derecho de Autor (LFDA) de los Estados Unidos Mexicanos (México).

**Biblioteca Central** 

Dirección General de Bibliotecas de la UNAM

El uso de imágenes, fragmentos de videos, y demás material que sea objeto de protección de los derechos de autor, será exclusivamente para fines educativos e informativos y deberá citar la fuente donde la obtuvo mencionando el autor o autores. Cualquier uso distinto como el lucro, reproducción, edición o modificación, será perseguido y sancionado por el respectivo titular de los Derechos de Autor.

 ${\mathcal{A}}$  mis padres,

por haberme dado la vida... por su apoyo, amor y comprensión en todo momento... y por haberme inculeado los principios de honradéz. respeto y compromiso

A mis hermanos.

por haber compartido mi sentir a lo largo de mi preparación en todo momento y por su apoyo **e4reodelidottat** 

Al Dr. Ricardo Rivera Soler.

por haber sido uu gran apoyo para la realización de esta obra y por ser una gran persona

**,41 7taaeidett** 

por haber compartido conmigo cada etapa de mi **IMOPMPlat y** 4aleitote dada du apelo arome y. comprensión en todo momento

 $A$  mis compañeros,

por que con ellos, compartí mis inquietudes académicas y adquirí una retroalimentación constante

A mi guerida Universidad ...

por haberme dado la oportunidad de estudiar en ella y asi. darme los eonocimientos necesarios para forjar una vida profesional

#### **PREAMBULO**

Durante ml desempeño como estudiante de la Licenciatura en Informática de la Universidad Nacional Autónoma de México, me di cuenta de las diversas actividades y nuevos planes que surgen periódicamente, para ofrecer más herramientas de desarrollo a toda la comunidad universitaria y de esta forma, obtener profesionistas mejor preparados y especializados.

Uno de los objetivos primarios de toda institución educativa, además de otorgar una buena Instrucción a los estudiantes, es el de llevar un control académico, que les permita tener una buena organización y administración de los recursos que son necesarios para cumplir dicho propósito.

Cuando tuve la oportunidad de prestar mis servicios como becario en la Dirección General de Servicios de Cómputo Académico de la U.N.A.M. , surgió un plan de especialización en cómputo para alumnos sobresalientes a nivel licenciatura, el cual ofrece siete diferentes enfoques:

1. Sistemas y técnicas para el proceso de edición asistido por computadora

- 2. Técnicas y herramientas para el desarrollo y uso de sistemas de información asistidos por computadora
- 3. Técnicas y herramientas para la elaboración de programas educativos, empleando computadora

4. Sistemas y técnicas para **la** Instalación, manejo y uso de redes de computadora

5. Sistemas y técnicas **para** el diseño, asistido por computadora

8. Sistemas y técnicas de auditoria y seguridad en redes y sistemas de cómputo

7. Lenguajes, técnicas y métodos de programación

El Departamento de Información y Relaciones donde se lleva a cabo el control de los elementos que Intervienen en el funcionamiento de dicho plan, es realizado manualmente; esto trae consigo algunos problemas como son

1. Pérdida de tiempo

- 2. Papeleo en grandes cantidades
- 3. Errores en registro de información
- 3. Emisión de reportes manuales

Esto ocasiona una mala organización y tardíos resultados de información, que Influyen de manera negativa en la obtención de un buen control académico.

#### INTRODUCCION

Tras profundizar en el problema antes mencionado y un poco en las Intenciones do toda institución educativa , me da la pauta para determinar la necesidad, de buscar una solución, que pueda ser capaz de efectuar automáticamente, todas las actividades que el hombre realiza para obtener dicho objetivo.

La mecánica quo lleva a cabo una institución educativa para el control de un sistema educativo compuesto por especialidades, toma en cuenta las siguientes actividades :

- Difundir planes de especialización académica
- Ofrecer a la comunidad estudiantil herramientas de apoyo educativo para su desarrollo
- Registrar a los interesados
- Controlar el aspecto administrativo y contable de la institución
- Llevar un control académico de los alumnos •
- Elaborar y mantener actualizados los registros de estudiantes, así como, de diversos catálogos necesarios para su funcionamiento
- Generar la información necesaria para la correción de desviaciones que puedan afectar el objetivo

Entre los objetivos quo se persiguen se pueden mencionar los siguientes :

- Llevar un control administrativo de todos los recursos quo interfieren en el funcionamiento del control académico
- Llevar un estadístico de los cursos impartidos durante diversos plazos de tiempo
- Llevar un control académico de los alumnos que son Inscritos dentro del plan
- Obtener reportes administrativos, estadísticos y académicos

El presente libro, está compuesto por siete capítulos, que nos muestran desde el análisis de la situación actual del caso mencionado anteriormente, referente al plan de apoyo de especialización para alumnos sobresalientes a nivel licenciatura, que se imparte en la Dirección General de Servicios do Cómputo Academice de la U.N.A.M., pasando, por el estudio do factibilidad de la solución propuesta,hasta finalmente, al análisis y diseño de un sistema automatizado, que sirva para llevar un control académico, de planes educativos que ofrezcan distintas especialidades de desarrollo.

Debemos tomar en cuenta, que pueden existir distintos planes de especialización, bajo diferentes circunstancias; el sistema desarrollado no pretende de manera alguna, ser un sistema cerrado, sino abierto a distintas aplicaciones, para así establecer vínculos de cooperación con todas las instituciones.

He intentado, dotar de autonomía a cada uno de los capítulos, para ofrecer una mejor visión de todo el análisis y diseño que conlleva dicho sistema de información.

Por último, cabe mencionar, que el objetivo a lograr, es brindar al usuario, en este caso, una institución educativa, una herramienta de apoyo, para dar un mejor servicio a cualquier comunidad estudiantil.

# **INDICE**

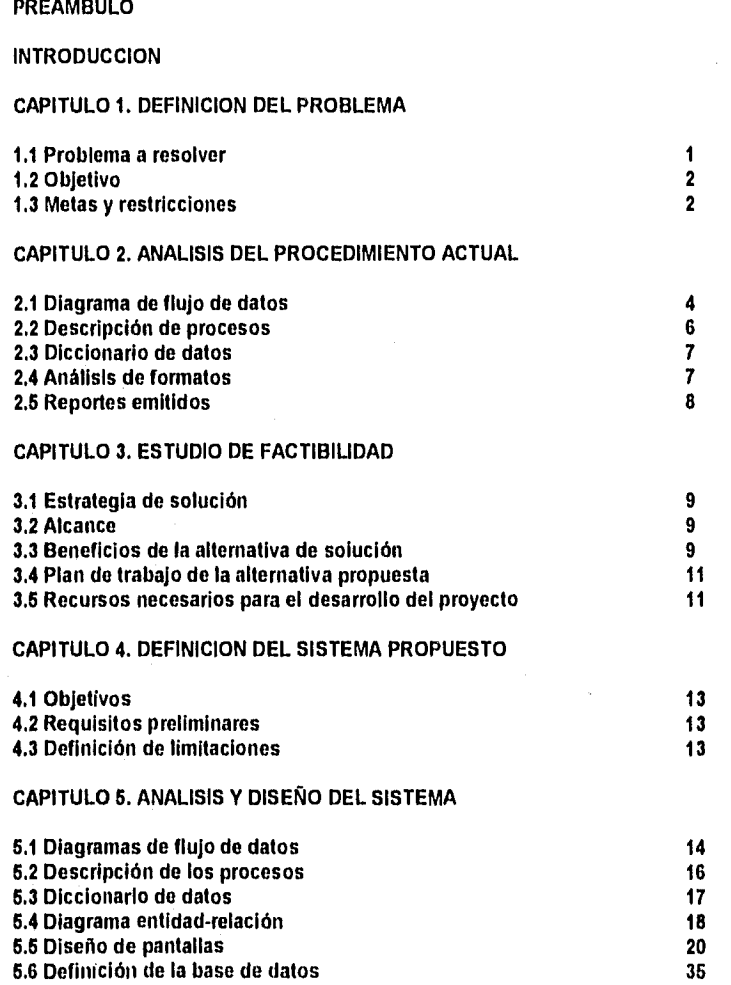

# **CAPITULO 6. MANUAL DEL SISTEMA**

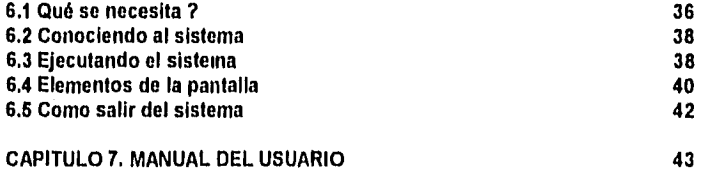

**GLOSARIO** 

**CONCLUSIONES** 

**ANEXOS** 

**BIBLIOGRAFIA** 

#### **I. DEFINICION DEL PROBLEMA**

#### **1.1 Problema a resolver**

las actividades requeridas para poder llevar un control académico de un plan educativo, que contemple distintas áreas de especialización dentro de algunas instituciones educativas, son realizadas mediante procesos manuales, empleando recursos materiales y humanos en exceso y obteniendo resultados poco satisfactorios.

Entre las distintas causas que provocan una serie de problemas se puede mencionar las siguientes :

• Registro de información manual

Esta actividad trae corno consecuencia que exista papeleo excesivo, provoca inexactitud contable, y retraso en emisión de reportes,

Trae como consecuencia equivocaciones en general, y de esta forma no se puede obtener una información confiable al 100 %.

#### - Insistencia de los empleados

Provoca retrasos en el trabajo y, en un momento dado, puede tornarse en una situación problemática la búsqueda de Información, para otras personas.

#### • Exceso de trabajo

Este punto trae como consecuencia equivocaciones en el registro de información, traspapeleo, pérdida de información, no se otorga el mejor servicio al estudiante y se emplea, tanto personal como recursos materiales, inadecuadamente.

#### • Emisión de reportes de forma manual

Los reportes se realizan de forma manual lo que trae consigo un mayor empleo de tiempo y en algunas ocasiones inexactitud de resultados.

#### **1.2 Objetivo**

Obtener un sistema do información automatizado que permita a una institución educativa llevar un control administrativo y académico de todos los elementos que intervienen en la realización de un plan educativo compuesto por distintas áreas de especialización.

#### **1.3 Metas y restricciones**

Entre las distintas metas a lograr se pueden mencionar las siguientes

#### - Obtener una adecuada administración de recursos, materiales y humanos

De esta forma se espera optimizar todos los recursos, ya que, debido al proceso que se utiliza, se emplean más recursos de los necesarios.

#### - Disminuir tiempos de respuesta

Los tiempos de respuesta que se obtienen no son los óptimos, ya que los reportes mensuales necesitan de 1 ó 2 días puesto que se llevan a cabo manualmente, lo que a su vez puede provocar errores. En el caso de la emisión de listas de alumnos que requiere ser hecha en un plazo corto de tiempo, es decir, antes do que empiece la impartición del curso, también, se puede mencionar que el registro de alumnos requiere de ciertos papeles y esto trae consigo el empleo de un mayor tiempo, existe también otro problema, el otorgamiento de información al estudiante no es el deseado por el Departamento de Información y Relaciones debido ya que cuando se requiere la información, muchas veces no se encuentra en los lugares indicados.

- Otorgar un buen servicio a la comunidad estudiantil

Se desea poder dar a la comunidad estudiantil un servicio rápido y completo de los que son los planes dé estudio, para que de esta forma se tenga mucha más demanda.

- Llevar un buen control académico de los estudiantes

El control académico es un punto muy importante a tratar, ya que el estudiante debe cumplir con ciertos lineamientos y requisitos para continuar dentro de dicho plan.

• Organizar las actividades que son necesarias para el seguimiento del plan educativo

A la fecha existe poca organización de los recursos y procesos que se llevan a cabo los cuales al estar bien organizados podrían ahorrar recursos.

• Controlar la información de manera que se evite un inadecuado manejo de la misma

Es necesario concientizar al usuario sobre el uso del sistema para evitar un mal manejo de información.

- Obtener reportes administrativos y estadísticos

El Departamento de Información y Relaciones requiere tener reportes administrativos como son listas para control de los alumnos que son entregadas a los profesores, así como listas de catálogos de las diversas bases que son utilizadas, al igual que reportes de pagos y estadísticos.

3

Entre las restricciones podemos encontrar las siguientes :

- Resistencia al cambio

Que el personal larde en adaptarse al manejo del sistema.

- Proceso de concientización del manejo de información

El personal debe adquirir conciencia de la manera en que Manejara la información y, por lo tanto, debe ser cuidadoso y responsable.

4

**2. ANALISIS DEL PROCESO ACTUAL** 

**2.1 Diagrama de flujo de datos** 

Mediante los siguientes diagramas se presenta el proceso actual que se lleva a cabo en la Oficina de Información y Relaciones

# SISTEMA PARA EL CONTROL ESCOLAR DE UN PLAN DE ESPECIALIZACION

# DIAGRAMA DEL SISTEMA ACTUAL

# NIVEL **1**

1 Plan do apoyo en cómputo

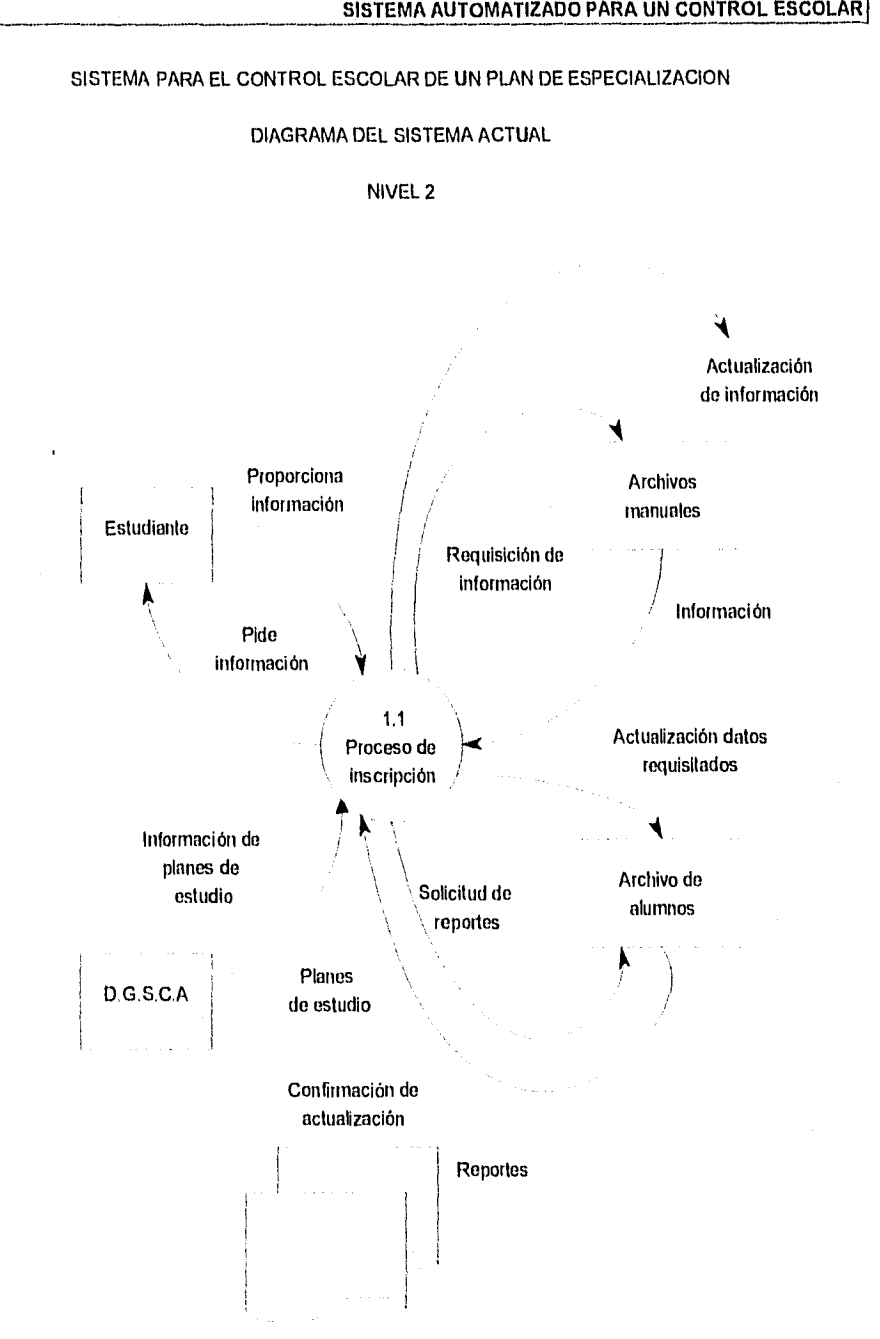

#### **2.2** Descripción de procesos

A continuación, se describen los procesos correspondientes a los diagramas de flujo de datos del sistema actual, previamente mostrados en el punto 2.1.

#### **1.** Plan de apoyo en cómputo para alumnos a nivel de licenciatura

1. Plan de apoyo en cómputo para alumnos a nivel de licenciatura que surge en la Dirección General de Servicios de Cómputo Académico de la Universidad Nacional Autónoma de México,

#### **1.1 Proceso de inscripción**

1. La Dirección General de Servicios de Cómputo Académico de la U.N.A.M., se encarga de convocar cada año a los alumnos de nivel de licenciatura para inscribirse al plan escolar de especialización en cómputo.

2. El estudiante recurre a la Dirección General de Servicios de Cómputo Académico con toda la información que le es requerida para poder inscribirse.

3. Esta información pasa por el proceso de inscripción que requiere validar la información y proceder al registro del alumno.

El personal a cargo de dicha evaluación se encarga de verificar los datos que el alumno proporciona, para que de esta forma, pueda tener ingreso al plan.

Consultar distintos archivos manuales, como son : historiales académicos, constancias de cursos que hayan tomado en alguna otra institución, credenciales vigentes, cedas expedidas por alguna entidad para requisitar cursos.

Una vez que estos requisitos fueron cumplidos, se pasa al registro del alumno.

4. Se archivan los datos de los alumnos y, posteriormente, se obtienen reportes administrativos y estadisticos como:

- recibos de pago
- listas de alumnos para profesores
- listas de alumnos para comprobación de pagos
- listas de catálogos :
	- profesores
		- cursos
		- costos
		- lineas de especialización, etc.

Los reportes estadísticos son realizados para saber cuál ha sido la demanda de los cursos en lapsos de tiempo determinados.

#### 2.3 Diccionario de datos

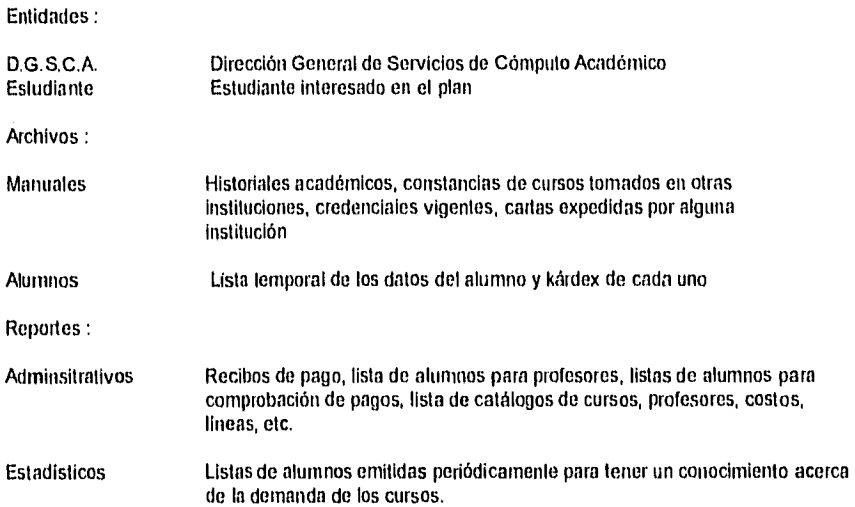

#### **2.4 Análisis de formatos**

Dentro de los formatos que el personal de la Oficina de Información y Relaciones utiliza para el proceso de inscripción y control de historiales académicos se puede mencionar los siguientes :

#### Solicitud de inscripción a cursos

Esta solicitud se utiliza cuando el alumno va a inscribirse al plan, se le pide que escriba todos sus dalos como son: datos generales, nivel actual de escolaridad y proveniencia.Esta forma es entregada por el alumno, una vez llena, para su registro posterior (Anexo A, formato 1),

#### Hoja **de registro temporal**

En esta hoja se registran todos los nombres de los alumnos. Se archivan en diferentes carpetas; cada uno corresponde a un curso (Anexo A, formato 2).

#### **Kardex del alumno**

En esta forma, se registran nuevamente los datos de los alumnos, basándose en la forma de **solicitud de Inscripción a cursos y en** la forma de **hoja de registro temporal** (Anexo A, formato 3).

7

Esta sirve para anotar los cursos que ha tomado el alumno y sus calificaciones.

8

 $\ddot{\phantom{0}}$ 

#### 2.5 Reportes emitidos

Dentro de los repones que se emiten hoy en din se encuentran los siguientes :

#### Lista de alumnos para profesorado

Esta lista es utilizada para que el profesor pueda llevar un control de asistencias y trabajos a lo largo del curso; contiene la relación de alumnos inscritos en su asignatura la información general del curso (Anexo A, formato 4).

# Lista de alumnos para comprobación de pagos

Esta lista sirve para poder llevar un control del número de recibo y fechas de los pagos realizados por alumno, indica la fecha del pago y el número de recibo asociado con cada uno de ellos (Anexo A, formato 5).

#### Emisión de Comprobante de inscripción

Este documento es para uso personal del alumno en caso de aclaraciones subsecuentes, contiene los datos generales del alumno y el grupo en el que se inscribió (Anexo A, formato 6).

8

#### **2.5 Reportes emitidos**

Dentro de los reportes que se emiten hoy en día se encuentran los siguientes :

#### **Lista de alumnos para profesorado**

Esta lista es utilizada para que el profesor pueda llevar un control de asistencias y trabajos a lo largo del curso; contiene la relación de alumnos inscritos en su asignatura la información general del curso (Anexo A, formato 4).

#### **Lista de alumnos para comprobación de pagos**

Esta lista sirve para poder llevar un control del número de recibo y fechas de los pagos realizados por alumno, indica la fecha del pago y el número de recibo asociado con cada uno de ellos (Anexo A, formato 5),

#### **Emisión de Comprobante de Inscripción**

**Este** documento es para uso personal del alumno en caso de aclaraciones subsecuentes, contiene los datos generales del alumno y el grupo en el que se inscribió (Anexo A, formato 6).

#### III. ESTUDIO DE FACTIBILIDAD

#### 3.1 Estrategia de solución

#### Diagnóstico del sistema actual

Actualmente se cuenta con un plan de especialización en cómputo, compuesto de seis lineas de especialización, enfocadas cada una a distintas áreas de conocimiento.

El proceso de inscripción, se realiza de la siguiente forma :

1. El alumno llega a la Oficina de Información y Relaciones y pide una solicitud de inscripción, si es que ya llena los requisitos previos a su inscripción, procede entonces a llenarla con sus datos personales.

2. El alumno regresa ya con la solicitud llena y con el monto para cubrir su cuota de inscripción, esto lo hace en la oficina Caja, en donde le entregan un recibo de pago.

3. Regresa a la oficina de Información y Relaciones con su comprobante de pago y lo Inscriben manualmente en los formatos de papel que tienen en cada folder de cursos.

4. Les imprimen un comprobante de inscripción en donde, se indica el curso al cual se inscribieron y el horario que tendrán.

5. Posteriormente, sacan los distintos listados que swon necesarios para el control del profesor como para el control administrativo, por medio de una hoja de cálculo o un rpocesador de textos.

#### **Alternativa de solución**

**1.** Se propone la creación de un sistema automatizado que permita al Departamento de Información y Relaciones de le Dirección General de Servicios de Cómputo Académico llevar un control de las actividades cine son necesarias para ofrecer un buen servicio de atención a la comunidad estudiantil que desee ingresar al plan de especialización.

#### **3.2 Alcance**

El sistema obtenido podrá implantarse en todas las instituciones educativas que cuenten con un plan de especialización educativo.

Dicho plan deberá tener como caracteristica escencial, el estar compuesto de varias áreas de especialización y deberá ser impartido en idioma Espanol.

#### **3.3 Beneficios de la alternativa de solución**

Esta alternativa de solución nos brindará :

- control automático de las actividades necesarias para el proceso de inscripción.

9

- se obtendrán resultados confiables en menor tiempo.

- eliminación del papel.

- obtención de reportes automáticos.
- implantación del sistema en una o más estaciones.
- No hay que perder de vista el análisis de costo•beneficio (Ver anexo **B).**

#### 3.4 Plan de trabajo de la alternativa propuesta

El plan de trabajo a seguir para el desarrollo de la alternativa propuesta es el siguiente :

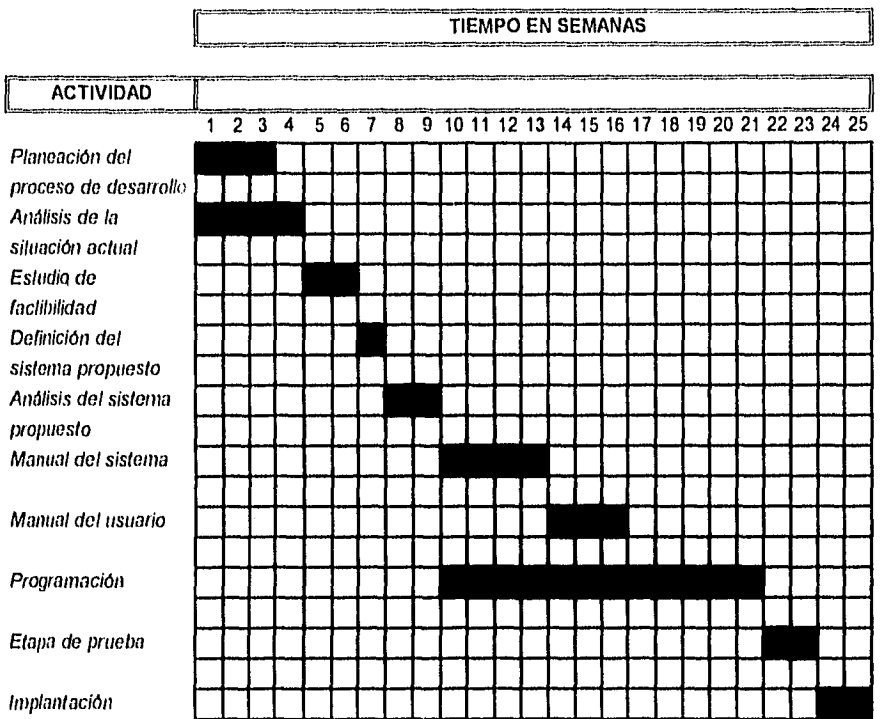

#### 3.5 Recursos necesarios para el desarrollo del proyecto

De acuerdo al análisis del proceso del sistema actual y tomando en cuenta la estrategia de solución seleccionada, así corno los criterios de desarrollo, a continuación se mencionan los recursos tanto de "software" como de 'hardware" que se requieren para el desarrollo e implantación del sistema.

Debido a las características de la información que se utiliza para el desarrollo del proceso de realización del control del plan de especialización, se llegó a la decisión de usar un manejador de base de datos que fuera útil tanto en computadoras personales como en un ambiente multiusuario.

Se tomó la desición de usar el manejador de base de datos relacional Informix SQL y 4GL, que se considera uno de los manejadores más potentes en la actualidad y que, a su vez, trabaja bajo las siguientes plataformas :

sistema operativo DOS sistema operativo UNIX.

II

En cuanto a bardware"se refiere, se necesita, para su desarrollo, una computadora personal o una terminal conectada a un servidor con sistema operativo UNIX.

Para su implantación se puede utilizar tanto una computadora personal con sistema operativo DOS, Informix SQL y 4GL, o bien, se puede implantar bajo ambiente multiusuario en red, con un servidor, con sistema operativo UNIX y el manejador de base de datos informix SQL y 4GL.

Las características de las computadoras personales deberán cubrir los requisitos necesarios para poder correr la aplicación, Las caraterísticas son las siguientes :

Computadora personal con procesador 386 en adelante Monitor VGA o SVGA 4 o 6 Mb en memoria RAM 120 Mb en disco duro como mínimo 1 floppy de 3 1/2" Teclado

#### **IV. DEFINICION DEL SISTEMA PROPUESTO**

#### **4.1 Objetivos**

Administrar de una manera óptima todos los elementos que son necesarios para la realización de las actividades del proceso de control de especialización.

Obtener resultados confiables y libres de errores en el menor tiempo posible.

Ofrecer a la comunidad estudiantil un mejor servicio de atención.

Llevar un control dinámico y seguro de la información que se procesa.

#### **4.2 Requisitos preliminares**

Existen varios requisitos previos al desarrollo del nuevo sistema con los cuales debe contar el analista de sistemas. Esto, con el objeto de tener un conocimiento acerca de lo que maneja actualmente, cómo se maneja y qué resultados se obtienen.

Dentro de los requisitos preliminares, algunos de los cuales ya se detallaron en capítulos anteriores, se puede mencionar los siguientes:

- La definición del problema
- El análisis del sistema actual
- El estudio de factibilidad
- La relación costo beneficio

#### **4.3 Definición de limitaciones**

Dentro de las limitaciones que se podrian presentar para llevar a cabo el desarrollo del nuevo sistema se encuentran las siguientes :

#### Requerimiento de equipo y ambiente de trabajo

El desarrollo e instalación de un sistema de estas características arroja consigo la necesidad de tener un equipo de cómputo que lo soporte, así corno la creación de un ambiente de trabajo adecuado para su empleo.

#### Resistencia al cambio

Las personas que actualmente trabajan en dicho proceso no son personas muy preparadas en el ámbito computacional, y tomará tiempo entrenarlas para el manejo de un sistema automatizado.

**V. ANALISIS Y DISEÑO DE SISTEMA** 

# **6.1 Diagramas de Flujo de Datos**

Los siguientes diagramas representan el flujo de información que se empleará durante la operación del sistema, estos constituyen la base para el desarrollo del mismo y deben ser del conocimiento de las áreas afectadas para su aprobación, por lo que éstas pailicipan activamente en su definición.

# SISTEMA PARA EL CONTROL ESCOLAR DE UN PLAN DE ESPECIALIZACIO

#### DIAGRAMA DEL SISTEMA PROPUESTO

NIVEL **1** 

1 Plan de apoyo en cómputo

# SISTEMA PARA EL CONTROL ESCOLAR DE UN PLAN DE ESPECIALIZACION

L

# DIAGRAMA DEL SISTEMA PROPUESTO

# NIVEL 2

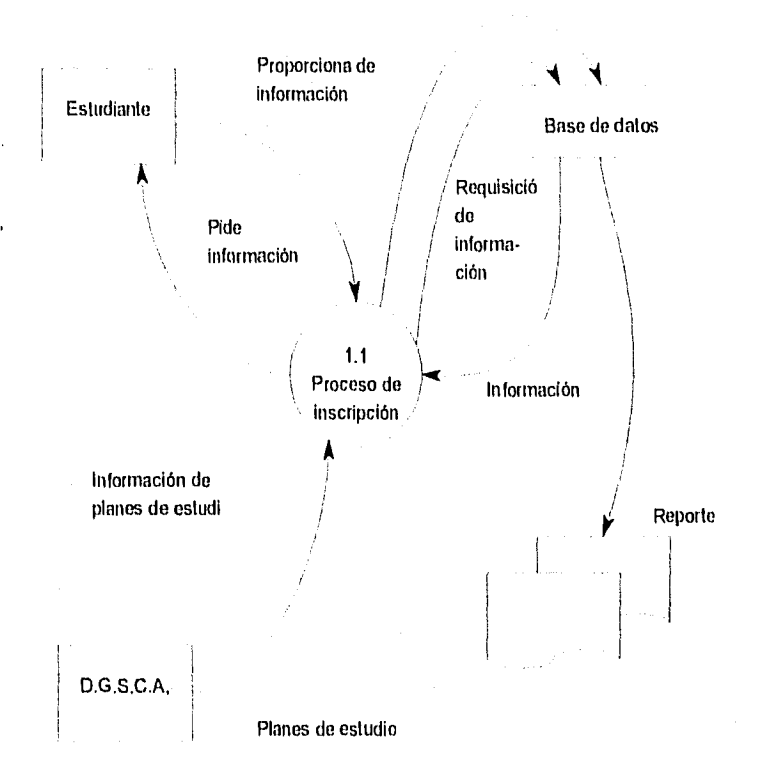

#### **5.2 Descripcion de los procesos**

A continuación, se presenta una explicación de los flujos de los procesos e Información que fueron señalados en el diagrama anterior

**1.1 Proceso de inscripción y control.** 

1. La Dirección General de Servicios de Cómputo Académico de la Universidad Nacional Autónoma de México es la encargada de convocar cada año a los alumnos tanto de la UNAM como de otras instituciones educativas, a tomar cursos de actualización en materia de cómputo, esta vez dando la opción de cursar una línea de especialización en cómputo para alumnos sobresalientes a nivel licenciatura que estudien dentro de la UNAM.

2. El estudiante recurre a la Dirección General de Servicios de Cómputo Académico con toda la información que le es requisilada para poder inscribirse.

3. Se pasa por el proceso de verificación de información del alumno, es decir ver si realmente cubre los requisitos, que son :

- ser alumno sobresaliente a nivel licenciatura de la UNAM
- el no adeudo do materias

Una vez que esto ha sido revisado, se procederá a la inscripción del alumno en la linea que haya seleccionada por él.

4. Cuando vayan a ser capturados los datos del alumno dentro del sistema, se necesita hacer una consulta do información y, a su vez, esta información también podrá ser actualizada. Se utilizarán siete archivos de Información para poder manejar el sistema; éstos son catálogos como :

- Alumnos
- **Cursos**
- **Carreras**
- Planes
- Lineas de especialización
- Profesores
- **Escuelas**

5. Una vez inscritos los alumnos, se podrá llevar un control de sus historiales, es decir se irán validando las calificaciones por curso y se irá también validando el promedio final; de esta forma se podrá llevar un seguimiento del desempeño del alumno. También, se podrá llevar un control de aquellos archivos que se requiera consultar y manipular para el funcionamiento del sistema.

6. Se emitirán reportes administrativos y estadísticos como son :

- comprobantes de inscripción
- listas de alumnos para profesores
- listas de alumnos para comprobación de pagos
- listas de catálogos :
	- profesores
		- Cursos
		- costos
	- lineas de especialización, etc
- historiales académicos
- listas de alumnos de un rango determinado, es decir por :
	- lapso
	- curso

#### **5.3 Diccionario de datos**

#### Entidades :

D.G.S.C.A. Dirección General de Servicios de Cómputo Académico

Estudiante Estudiante interesado en el plan

Archivos :

Base de datos Compuesta por los archivos de información que son :

- Alumnos
- Cursos
- Carreras
- Planes
- Lineas de especialización
- Profesores
- Escuelas

#### Reportes :

- Administrativos
- comprobantes de inscripción
- listas de alumnos para profesores
- listas de alumnos para comprobación de pagos
- listas de catálogos<br>• historiales académ
- historiales académicos

- Estadísticos Listas de alumnos de un rango determinado :
- tiempo • curso
- 

#### **5,4 Diagrama entidad - relación**

**El** siguiente diagrama entidad - relación muestra la relación que existe entre las diferentes tablas de información, como son : los distintos catálogos :

- cursos
- carreras
- plane<mark>s</mark><br>• lineask
- lineas de especialización
- profesores
- escuelas

Estas son generalmente las tablas que se utilizan para la consulta de información, que es necesaria para el desarrollo del procedimiento.

tablas de solo relación

- profesores/cursos
- especialidades/cursos
- alumnos/cursos<br>• detalle de cursos
- detalle de cursos<br>• inscripciones
- **inscripciones**

Estas tablas son utilizadas solamente para mantener la liga de relación entre las demás.

tabla de dalos generales del alumno

#### • alumnos

Esta tabla nos indica los datos del alumno, así como algunos de los del curso al cual se está inscribiendo.

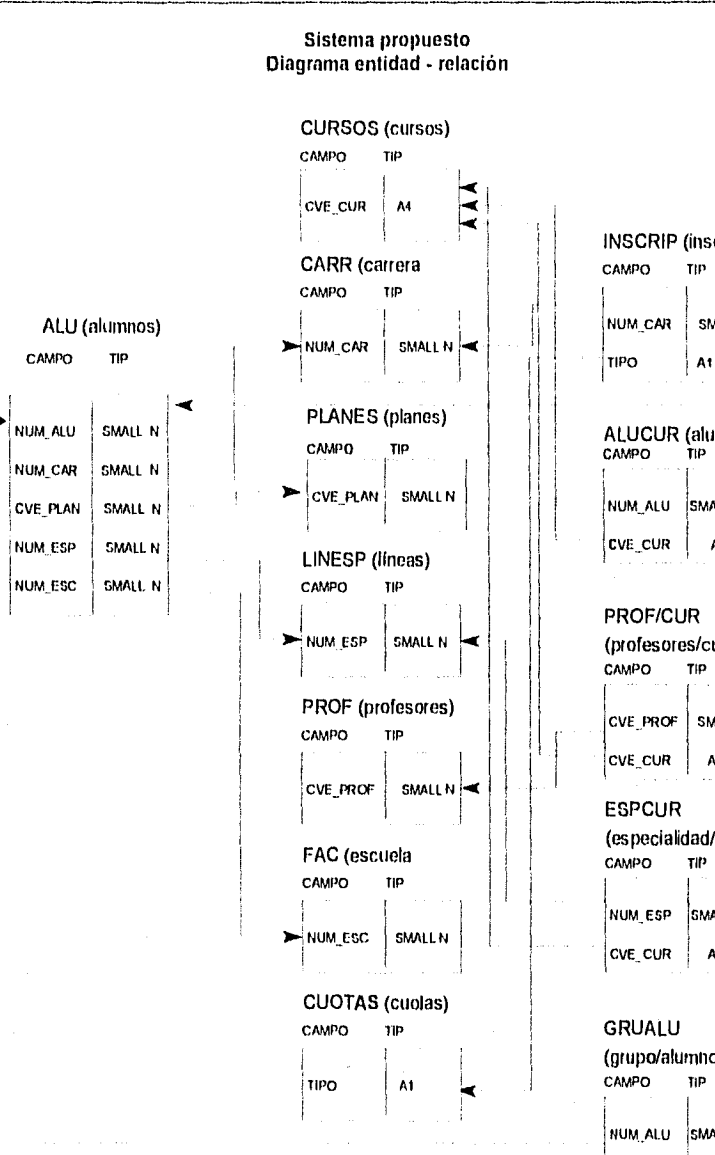

# INSCRIP (inscripciones) CAMPO TIP NUM CAR SMALL

**SISTEMA AUTOMATIZADO PARA UN CONTROL ESCOLAR]** 

ALUCUR (alumnos/cursos) NUM ALU SMALL N  $CVE_CUR$   $AR$   $A1$ 

PROF/CUR (profesores/cursos) CVE PROF SMALL N  $CVE$ <sub>C</sub>UR  $\vert$  Al

(especialidad/ cursos) CAMPO TIP NUM\_ESP SMALL N  $CVE$  CUR  $\parallel$  Al

GRUALU (grupo/alumno NUM \_ALU SMALL N

# **5.5** Diseño de pantallas

El diseño de pantallas que tendrá el sistema es un factor muy importante, ya que son la cara de presentación al usuario; por lo tanto, se debe pensar cuidadosamente en el diseño de éstas que a su vez, otorgan un acceso rápido, fácil y amigable para el manejo de la información. De esta forma, el usuario se acostumbrará a manejar el sistema y a efectuar las operaciones deseadas.

A continuación, so muestra el diseño de las pantallas propuestas que presentará el sistema en forma secuenclal, dependiendo de las opciones que puedan ser elegidas : La pantalla principal del sistema nos muestra la presentación del mismo

# PROGRAMA DE ESPECIALIZACION EN COMPUTO PARA ALUMNOS SOBRESALIENTES DE NIVEL. LICENCIATURA DIRECCION GENERAL DE SERVICIOS DE COMPUTO ACADEMCO

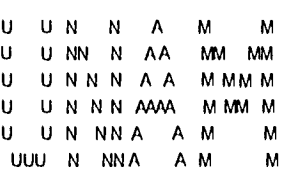

LA FECHA DE HOY 27/05/9

Pantalla 1

Una voz cargados los diferentes módulos se mostrará a continuación la pantalla 2.

Escoja una opción : Mantenimiento Académico Reportes Mantenimiento a catálogos PROGRAMA DE ESPECIALIZACION EN COMPUTO PARA ALUMNOS SOBRESALIENTES DE NNEL LICENCIATURA DIRECCION GENERAL DE SERVICIOS DE COMPUTO ACADEMICO <sup>U</sup> UN N A M M U U NN N A A MM MM U U NNN AA MMMM

U UNNNAMA MMMM U UN NNA A M M UUU N NN A AM M LA FECHA DE HOY 27/05/9

#### Pantalla 2

El resalte do letras correspondiente al módulo de Mantenimiento Indica que esa opción puede ser escogida. De la misma forma, podemos observar un ejemplo de las siguientes opciones.

Una vez escogido un módulo, se desplegará un nuevo menú en una pequeña ventana, el cual mostrará todas las opciones del mismo.

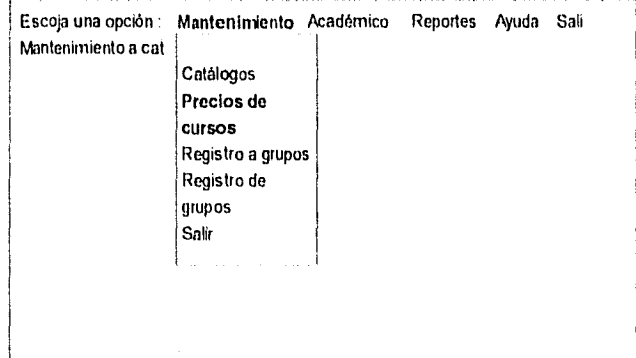

Pantalla 3

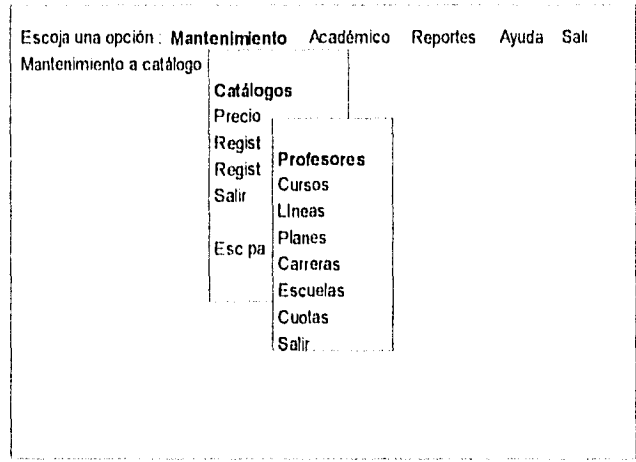

manera A su vez, dichas opciones traerán consigo un nuevo menú que se desplegará de la misma

#### Pantalla 4

**En** esta pantalla se pueden apreciar los distintos catálogos de la opción de Catálogos que fue previamente escogida.

Una vez escogida una nueva opción, se procederá a la alta, baja, cambio o consulta del catálogo elegido.

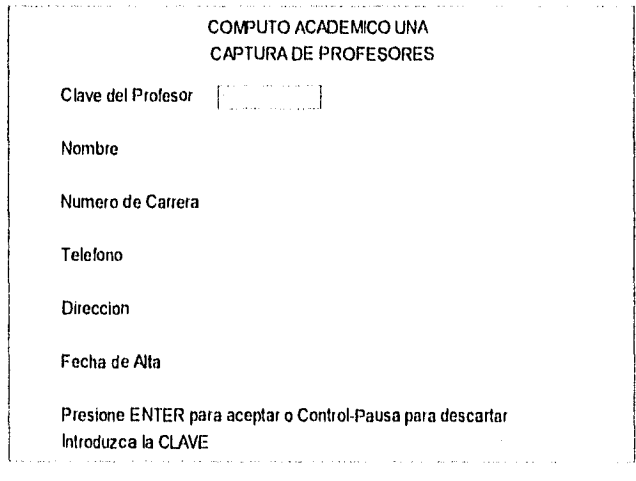

Pantalla 5

# COMPUTO ACADEMICO UNA CAPTURA DE CURSOS

 $\overline{\phantom{a}}$ 

Clave del Curso

Nombre

Cuota

Presione ENTER para aceptar o Conlrol•Pausa para descartar Introduzca la CLAVE

# Pantalla 6

Pantalla correspondiente al catálogo de cursos.

#### COMPUTO ACADEMICO UNA CAPTURA DE LINEAS

Numero de la Linea

Nombre

Presione ENTER para aceptar o Control-Pausa para descartar Introduzca el NUMERO de la linea de especializacion

Pantalla 7

Esta pantalla corresponde a la opción del catálogo de líneas.

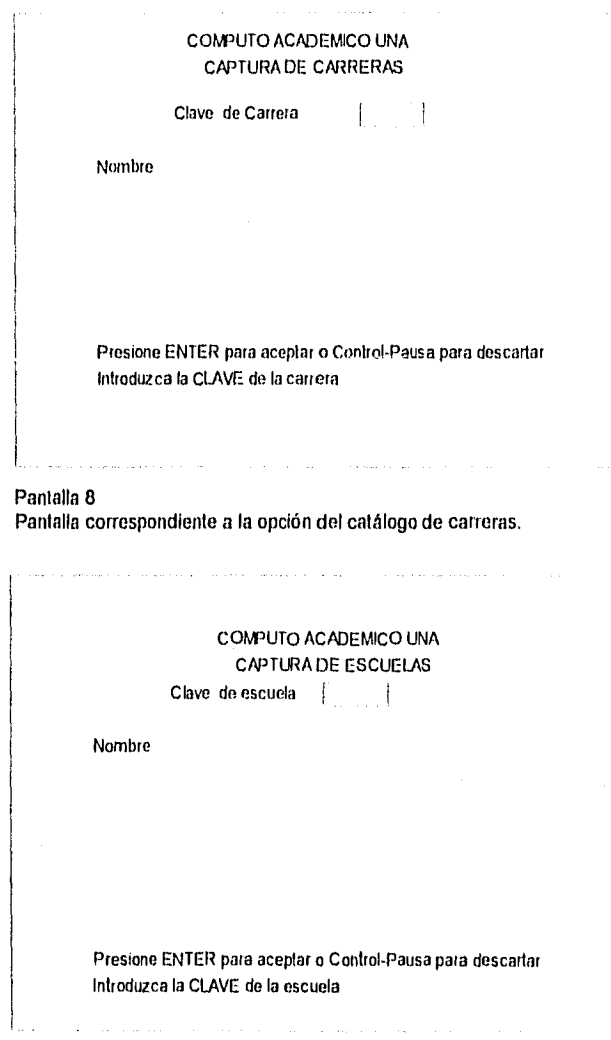

Pantalla 9

 $\hat{\mathcal{L}}$ 

Pantalla correspondiente a la opción de catalogo de escuelas.

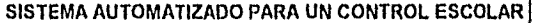

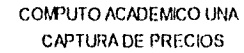

CUOTA  $\left\{\begin{array}{c} 1 \\ 1 \end{array}\right\}$ 

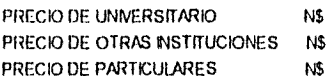

Presione ENTER para aceptar o Control-Pausa para descarta Introduzca el tipo de cuota AB,C,D,E o F

 $\mathcal{L}$ 

Pantalla 10 Pantalla correspondiente a la opción del catálogo de cuotas.

 $\mathcal{L}$ 

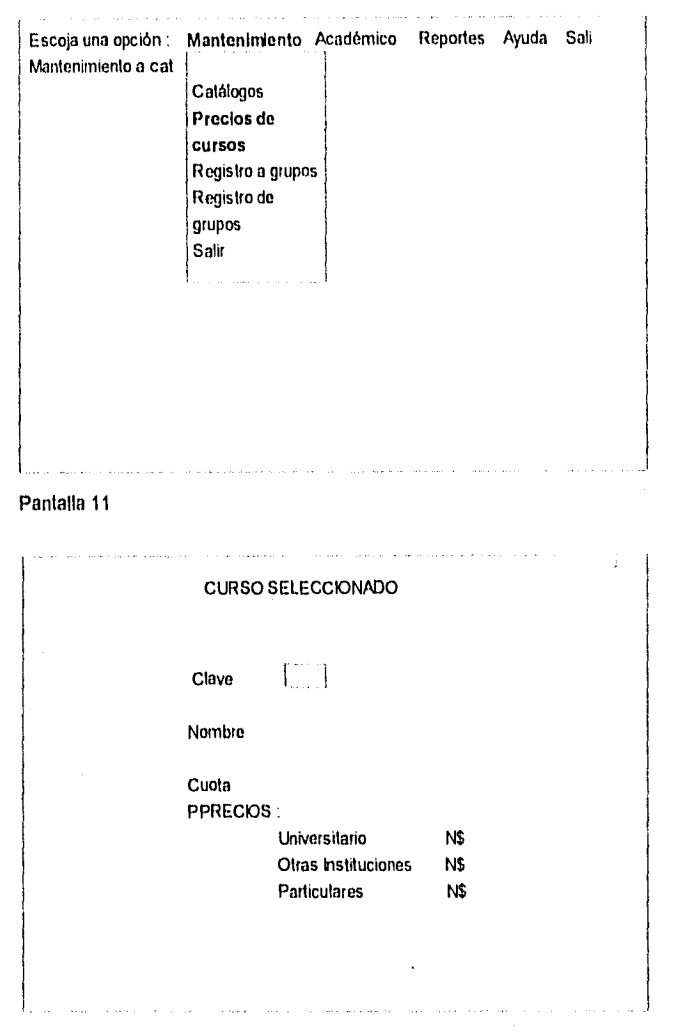

Después, tenemos la segunda opción del primer menú en forma de ventana, previamente mostrada.

Pantalla 12

Esta es la pantalla que se disparará en cuanto sea seleccionada la opción de precios de

cursos.

Después mostrará la siguiente pantalla para dar a escoger el curso del cual se quiere obtener la cuota.

# CURSO SELECCIONADO CURSOS QUE SE IMPARTEN' CLAVE NOMBRE CUOTA

# Pantalla 13

En la pantalla 14 se muestra resaltada la opción de **Registro de grupos.** 

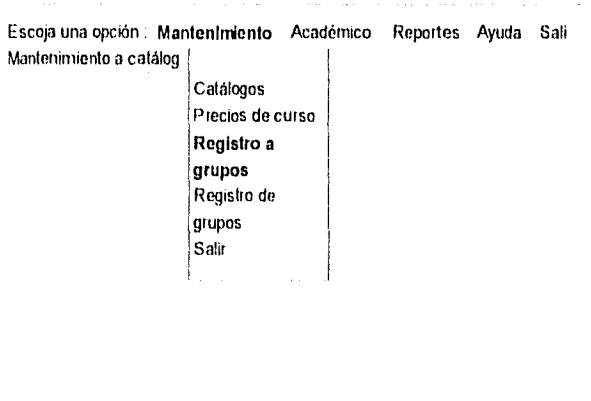

Pantalla 14

La siguiente pantalla servirá sólo para altas,bajas y modificaciones de información del

estudiante.

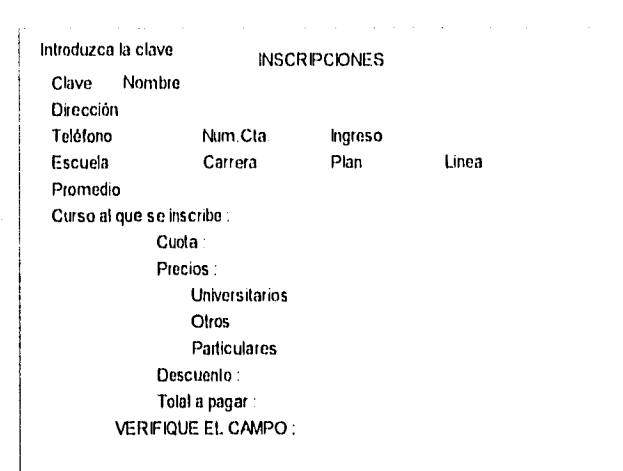

Presione ENTER para aceptar o Control- Pausa para descartar

#### Pantalla 15

Cuando so desee hacer una consulta y se escoja la opción de búsqueda de un alumno especifico quo ya haya sido registrado previamente, la siguiente pantalla mostrará la información correspondiente a dicho alumno.

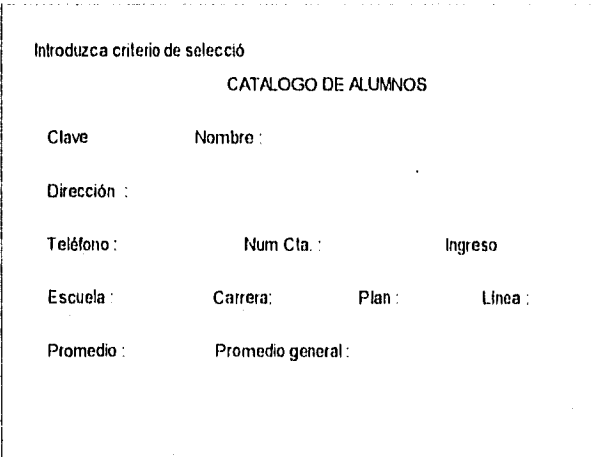

## Pantalla 16

Esta pantalla servirá para desplegar la información de ciertos alumnos.
La última opción del menú de Mantenímiento es Registro de grupos; ésta se muestra en la siguiente pantalla.

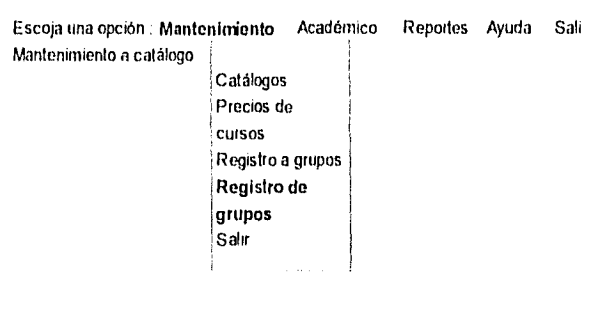

## Pantalla 17

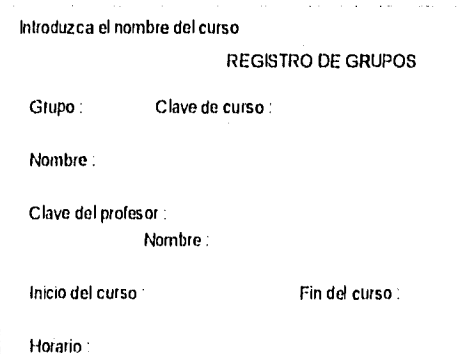

Aula: Cupo : Sesiones : Presione ENTER para aceptar **o** Control- Pausa para descarta

Pantalla 18

Se comenzará a mostrar el diseño de pantallas del Módulo de Académico el cual está compuesto por dos opciones que son:

• Acerca de las líneas

**Calificaciones** 

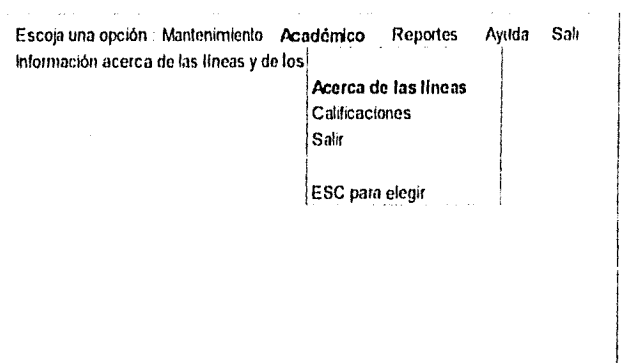

La siguiente pantalla muestra la elección de la opción 'Acerca de la lineas', la cual nos servirá para tener una ayuda textual de las características de las líneas, así como la seriación de los cursos.

# Pantalla 19

Al igual que las opciones del primer módulo, también éstas opciones son elegidas.

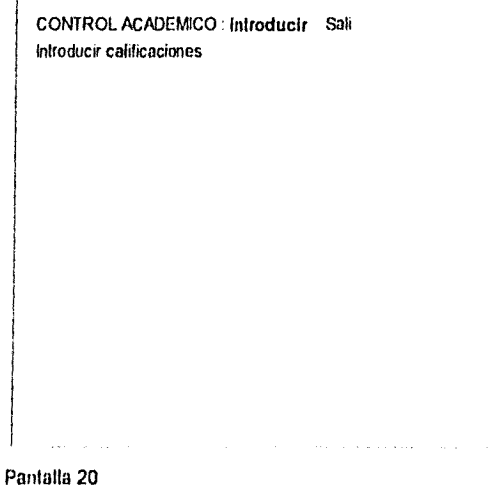

Una vez elegida la opción de Introducir, aparecerá una nueva pantalla la cual mostrará un

nuevo menú horizontal CONTROL ACADEMICO : Linea Alumno Sali Introducir calificaciones por linea Pantalla 21 ESC para elegir Linea Linea Linea Línea Linea Linea Linea Salir

Pantalla 22

Al elegir cualquiera de las lineas, dispará la siguiente forma que mostrará el nombre de los alumnos que fueron inscritos a dicha linea.Y posteriormente, se desplegará la linea de cursos que ha tornado dicho alumno.

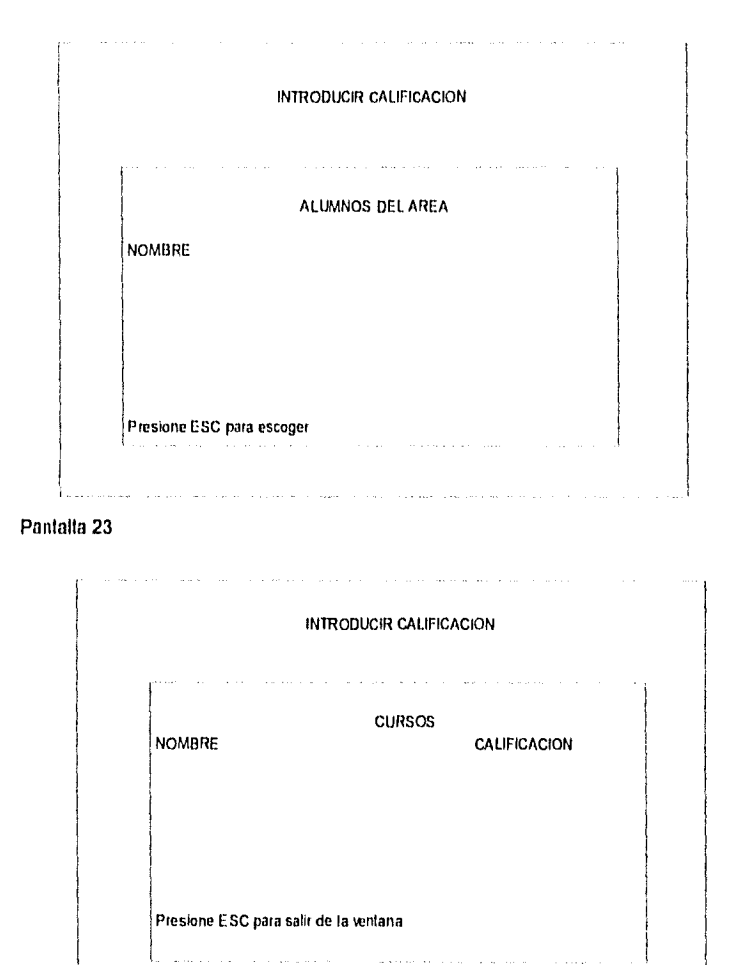

## Pantalla 24

Una vez escogido el alumno y el curso al cual frue inscrito, se desplegará la siguiente pantalla, la cual pedirá ahora la calificación que el profesor habrá dado al alumno.

## Calificación insertad

## INTRODUCIR CALIFICACION

Clave Nombre

Clave : Curso :

Calificación Promedio

Desea introducir otra calificación de esta área ? (S/N

## Pantalla 25

L

De la misma manera, también se podrán Introducir calificaciones haciendo una búsqueda do alumno por apellido. El proceso de elección de alumno y curso es el mismo que fue mostrado para líneas.

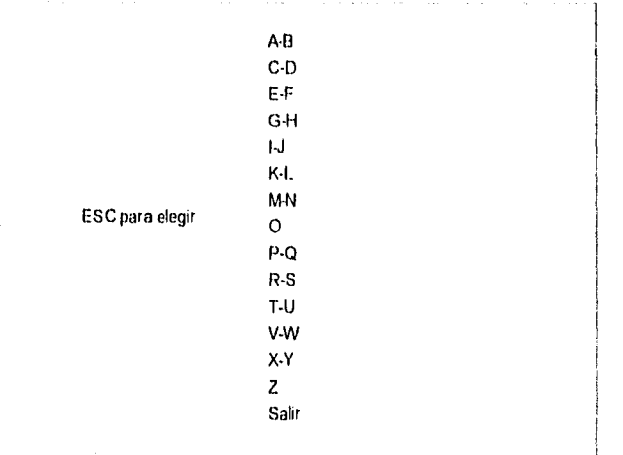

#### Pantalla 26

Una vez terminado el módulo de 'Académico' pasamos al módulo de 'Reportes', el cual está compuesto de la siguiente forma :

- Por periodo
- Listas de grupos
- Catálogos
- **Historiales**
- **Comprobantes**

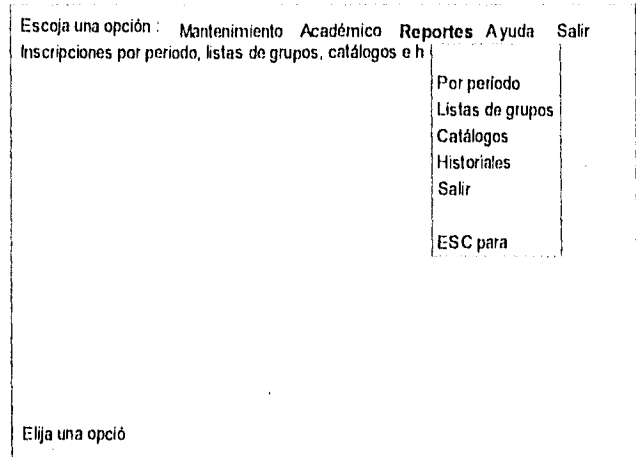

# Pantalla 27

Finalmente, tenemos la opción de 'Salir'.

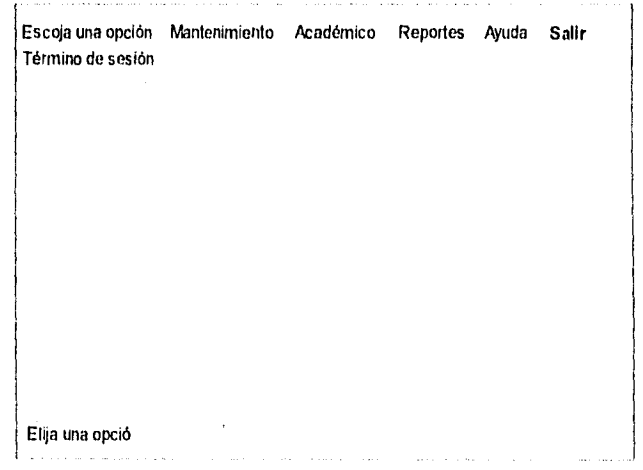

# Pantalla 28

Do esta forma, estarnos finalizando el diseño de las pantallas que presentará el sistema.

5.6 Definición de bases de datos

Ver anexo C

## **VI. MANUAL DEL SISTEMA**

## **6.1 Qué se necesita ?**

Los requisitos para instalar la aplicación en un ambiente monousuario son los siguientes:

#### • Una computadora personal con sistema operativo MS•DOS

De acuerdo a las bondades que Informix ofrece,es posible correr la aplicación en una computadora personal. Informix es una base de datos relacional que puede ser ejecutada bajo sistema operativo MS•DOS y una computadora personal, sin necesidad de estar conectada en ambiente multiusuario. La aplicación que corra bajo Informix será única en este caso. Tiene que ser instalada en el disco duro de la máquina.

La aplicación puede correr desde una máquina con procesador 286 hasta una máquina 486

#### • De menos 2 megabytes en memoria RAM

Lo mínimo requerido para correr Informix son 2 megabytes en memoria RAM; lo recomendado para una presentación óptima son 8 megabytes.

- Disco duro de 150 a 200 Megabytes disponibles para la Instalación de Informix y la base de datos do la aplicación
- Un monitor

El monitor que usará puede ser tanto monocromático como a colores. El sistema solo tiene algunos detalles a color, como son mensajes, bordes, lineas de error.

### • Una impresora

Las impresoras que pueden ser utilizadas pueden ser tanto de matriz de puntos o impresoras laser, ya que la mayoría de los reportes emitidos son listados de catálogos que no necesitan de mucha presentación, pero si una vista formal,

• Informix SQL y 4GL

La herramienta de desarrollo que se usó para desarrollar esta aplicación fue Informix SOL y 4GL, los cuales son necesarios para correr la aplicación.

La aplicación se puede correr con archivos ejecutables, siempre y cuando se tenga disponible el Run Time de Informix.

Los requisitos para instalar la aplicación en un ambiente multiusuario son los siguientes:

Informix también puede ser presentado bajo ambiente UNIX, con un ambiente multiusuario. La aplicación que corra bajo esta tipología puede ser instalada en el servidor, al igual que la herramienta de trabajo que es Informix.

- Un servidor con sistema operativo UNIX, con 32 megabytes en memoria Ram y 1 Gigabytes en  $\bullet$ disco duro es lo recomendable debido a la carga de la base de datos y los registros estimados. Este servidor puede soportar 25 usuarios trabajando a la vez
- Una(s) computadoras personales con las mismas caracterlsticas de los requisitos anteriores que fueron presentados para el ambiente monousuario a excepción de la capacidad en disco duro que en este caso puede ser menor a la recomendada, sin ser menor a 100 Megabytes de espacio en disco.
- Los requisitos sobrantes que son mostrados para ambiente multiusuario pueden ser los mismos.

#### **6,2 Conociendo al sistema**

Este sistema permite un manejo bajo una series de menús, que presentan tareas especificas.

Usando las teclas de navegación de la computadora, es posible posicionarse en alguna de las opciones que se nos presentan y, poslerioremente, seleccionar éstas con la tecla de ESC.

A continuación, se presenta una pantalla del sistema, la cual muestra claramente algunas de las opciones que representan tareas especificas :

> Escoja una opción Mantenimiento Académico Reportes Ayuda Salir Mantenimiento a catálogo Catálogos Precios de curso Registro a grupos Registro de grupos Salir

Seleccionar la opción es fácil por medio de las teclas de navegación.

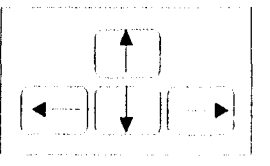

Una vez poslcionándose en la opción deseada, se procede a seleccionar con la tecla de **ESC.** 

#### **6,3 Ejecutando el sistema**

Una vez que se han cubierto todos los requisilos previos y que el sistema operativo este instalado, junto con la herramienta de desarrollo del sistema que es Informix SQL y **4GL,** es necesario copiar, a la máquina en caso de computadora personal o al servidor en caso de ambiente multlususario, todos los archivos .per, que son las formas, **.4g1,** que son los programas fuente, .sql, que son los archivos correspondientes a consultas a la base de datos.

39

Una vez copiados es necesario incluirlos en un programa y compilar posteriormente; estos archivos deben de estar bajo el directorio de Informix, ya que se podrá ejecutar bajo el ambiente de informix residente.

También se puede ejecutar la aplicación creando un archivo ejecutable, lo que necesitará del Run Time de Informix que es la herramienta que lo hace posible.

C:\ ............>Informix ..............>Aplicación ..................per .4gl .sqi

Es necesario colocar los archivos de la forma en que se muestra anteriormente.

Bajo el nivel raiz se debe crear un directorio llamado Informix, el cual es creado una vez Instalado el 'Software" de Informix; debajo de este directorio es necesario crear un directorio que contenga la aplicación, en este caso DGSCA; en este directorio los archivos indicados deben ser copiados.

# 6.4 Elementos de la pantalla

Aqui se muestra una lista de los elementos de las pantallas y qué hace cada una de ellas.

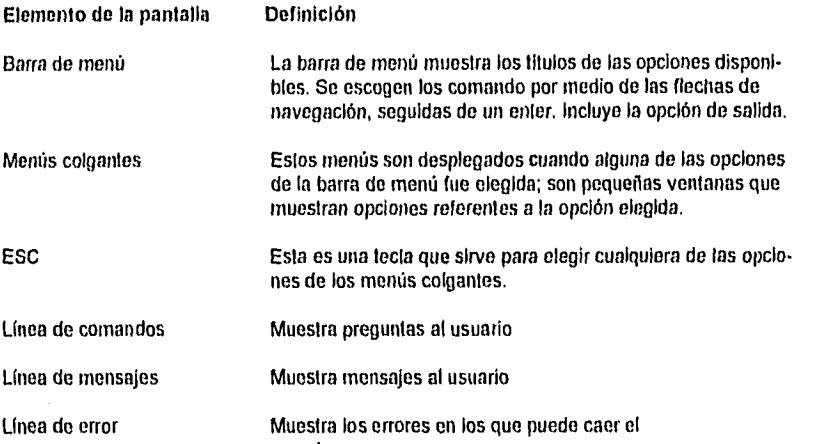

usuario

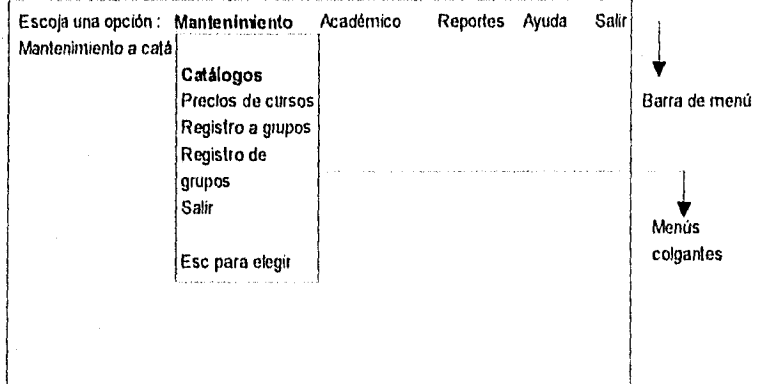

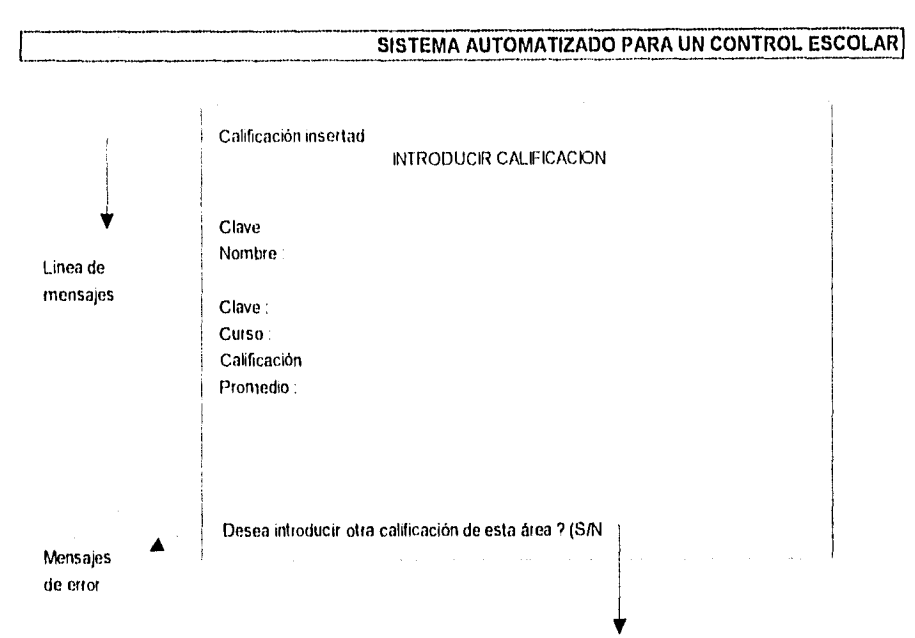

Línea de comados

42

## **6.5 Como** salir del sistema

Una vez explicado cómo podemos instalar el sistema y cómo es su funcionamiento, queda mostrar cómo salir de él.

- Escogiendo de la barra de menú la opción Salir
- Escoger la opción de Exit de la barra de menú de Informix ( en caso de que estuviera residente)

Se verá una pantalla en blanco y c:1 en la linea de comandos de MS•DOS o un \$ en la línea de comandos de UNIX.

#### **VII. MANUAL DE USUARIO**

### **Antes de empezar**

Este manual describe corno utilizar el sistema que ha sido desarrollado, la aplicación que sirve para llevar un control de un plan escolar. Este prefacio incluye

- Cómo utilizar este manual
- Cómo se utilizan las convenciones de este manual

#### **Cómo utilizar este manual**

Esta sección describe quién debe utilizar este manual, cómo esta estructurado y cómo encontrar las secciones clave de este manual.

#### **Quién debe usar este manual**

Si la institución educativa realiza las funciones de control de algún plan de estudios, este manual es aplicable. Este asume que el administrador del sistema ya configuró la aplicación desarrollada para su uso. No se necesita ser un experto en computación para usar este manual, pero debe estar familiarizado con términos básicos y con términos de control de planes escolares.

En este manual se aprenderá :

- cómo usar el sistema de control escolar para almacenar y recuperar información
- cómo se relacionan las formas y menús del sistema
- cómo usar el sistema para funciones diarias tales como inscripciones, reportes y mantenimiento de catálogos.

Si usted es el administrador del sistema deberá tornar en cuenta los siguiente pasos.

**Estructura de este manual** 

Los capítulos incluidos en este manual son :

**Capitulo 1.** Introduce las funciones del sistema escolar y cómo se relacionan con la dependencia educativa.

**Capitulo 2.** Explica cómo se usan las formas del sistema y cómo comenzar a usarlo.

**Capitulo 3.** Describe el proceso de captura do datos y las formas asociadas con la captura y la actualización y búsqueda de registros de alumnos y de registros de catálogos.

**Capítulo 4.** Describe las formas usadas para el control de la historia académica

**Capitulo 5.** Describe los reportes disponibles en el sistema para el control de alumnos.

**Glosario.** Lista de los términos utilizados en este manual.

**Apéndice A.** Proporciona las tablas de referencia de comandos.

**Recuerde que cada institución educativa utilizará el sistema de control para diferentes tipos de planes educativos. Este manual usa ejemplos para ilustrar conceptos.** 

## Cosas que debe saber...

Si esta familiarizado con productos desarrollados en Informix y quiere comenzar a usar esta aplicación, la siguiente informacion puede serle útil :

## IMPORTANTE

## VEA EL CURSORI

Vea su pantalla y note cómo se despliega la posicion del cursor (linea o caja). Esto es importante ya que el sistema no puede decirle si se encuentra buscando o procesando información. Si el cursor no está parpadeando, se encuentra *en* modo de búsqueda,

## PONGA LIMITES A SUS BUSQUEDASI

Su base de datos del sistema puede ser muy grande. Si realiza una operación de búsqueda sin limitada, puede pasar mucho tiempo para que despliegue la información.

## LAS CLAVES SON IMPORTANTES

En la forma de captura de datos la clave es muy importante , ya que ésta es la referencia a otras tablas.

# **INTRODUCCIÓN**

Bienvenido al sistema automatizado para el control escolar de planes de especialización, la aplicación de base de datos que maneja las funciones de control de alumnos dentro de un plan escolar y control académico.

Este capitulo :

- Proporciona una vista general del sistema
- Muestra la estructura de menú del sistema
- Describe las características del sistema

47

## **VISTA GENERAL**

El sistema es una solución completa pura el servicio de control de un plan educativo. La información de los alumnos es fácil de acensar, por consiguiente que se pueden manejar eficientemente los servicios que usted porporciona a los alumnos.

El sistema incluye la siguientes características

- Captura de Información de alumnos
- Captura de catálogos
- Captura de catificaciones
- Historial académico
- Información acerca de las líneas de especialización
- Reportes

Estas características soportan el flujo de trabajo de la inscripción de los alumnos, mediante una búsqueda de información y registro rápido.

## **CAPTURA / MODIFICACION DE DATOS**

El sistema le ayuda a operar una área de inscripciones dentro de una institución educativa y seguir completamente la intervención de cada estudiante en los cursos.

Captura / modificación de datos que el sistema le permite

- Registrar dalos generales de alumnos
- Registrar diferentes catálogos
- Registrar calificaciones de alumnos
- Llevar un historial académico
- Proporciona precios de cursos

Los usuarios del sistema pueden hacer unn búsqueda de los alumnos al igual que pueden ver los cursos por los cuales ya han pasado, asi como sus calificaciones.

Una vez capturados los datos, se puede hacer modificaciones de éstos y eliminación, si fuera necesario.

## **FORMAS Y MENUS DEL SISTEMA**

Antes de que comience a usar el sistema familiarícese con la estructura. Esta sección le muestra el esquema de menús y formas del mismo.

El sistema está formado por menús y formas. El menú principal muestra los grupos de formas. Cada grupo está destinado a un trabajo especifico. El menú principal proporciona el camino a las formas.

# Serie de menues principales de la aplicación

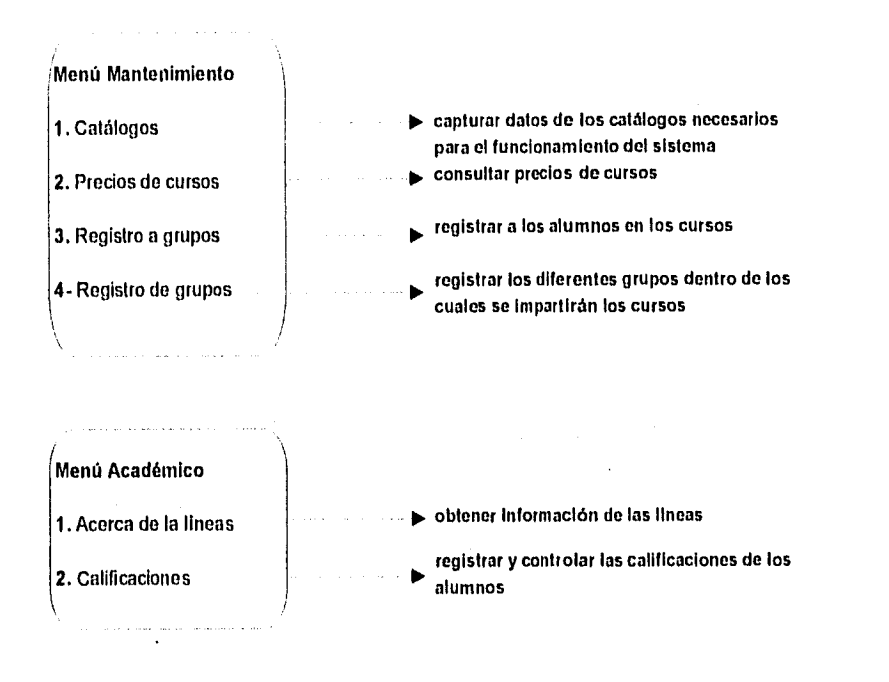

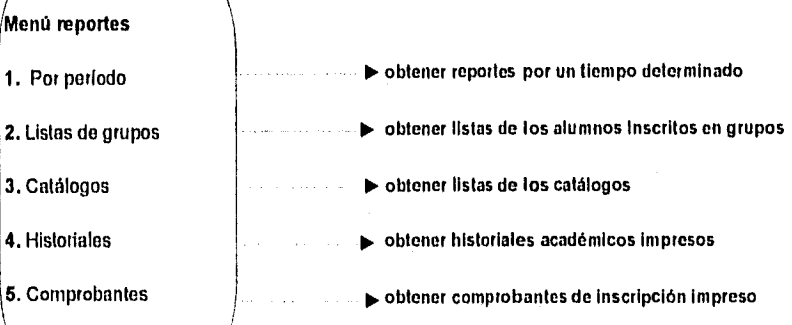

## **FLUJO DEL PRODUCTO**

El listado siguiente muestra la estructura del menú Mantenimiento. Los números representan las opciones del menú.

#### 1. Catálogos

Altas , bajas y cambios del datos generales de los alumnos usados para la inscripción

#### 2. Precios de cursos

Esta opción sirve para consultar precios de cursos especificos

## 3. Registro a grupos

Esta opción sirve para registrar a los alumnos dentro de los grupos

#### 4. Registro de grupos

Esta opción sirve para registrar los grupos en los cuales se inscribirá el alumno

El siguiente muestra la estructura del menú Académico.

#### 1. Acerca de las lineas

Este se refiere a la ayuda que se puede obtener acerca de las lineas de especialización

#### 2. Calificaciones

Esta opción se refiere al registro de calificaciones de tos alumnos y sus historiales académicos

El siguiente muestra la estructura del menú Reportes,

#### 1. Por período

Esta opción sirve para obtener reportes de acuerdo a un periodo dado por el usuario.

## 2. Listas de grupos

Esta opción sirve para obtener reportes de las listas de los alumnos que se inscribieron a un curso determinado.

#### **3. Catálogos**

Esta opción sirve para obtener reportes de los catálogos que están dados de alta dentro del sistema.

#### 4. Historiales

Esta opción sirve para obtener reportes de historias académicas de los alumnos.

#### **6, Comprobantes**

Esta opción sirve para obtener los comprobantes de pago por concepto de inscripción a los Cursos.

 $\overline{2}$ 

# **CÓMO COMENZAR**

Este capitulo le permitirá comenzar a utilizar el sistema automatizado para el control escolar y cubre los siguientes tópicos :

- Cómo entrar
- A dónde ir después
- Cómo utilizar las formas y menús
- Cómo terminar la sesión

## COMO ENTRAR A LA APLICACION

- 1. Entre a su computadora o terminal como lo hace usualmente.
- 2. Corra el archivo que se llama correlat; éste correrá por usted algunos procedimientos, posteriormente le pedirá que tecleé el comado r4gl que procederá a pedir el password.

Estas instrucciones explican cómo utilizar el procedimiento de arranque

3. Una vez estando en el menú de informix deberá seleccionar la opción RUN que le dará a escoger la aplicación correspondiente; en este caso será ALUMNOS.

La aplicación desplegará la siguiente pantalla :

## PROGRAMA DE ESPECKIZACION EN COMPUTO PARA ALUMNOS SODRESALENTES DE NIVEL LICENCIATURA DIRECCION GENERAL DE SERVICIOS DE COMPUTO ACADEMICO

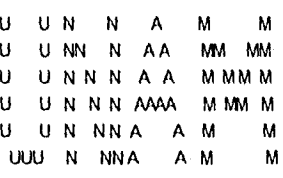

LA FECHA DE HOY 27/05/9

## Si la ventana no aparece :

Torne nota de todos los mensajes de error que son desplegados en la pantalla y acuda al administrador del sistema.

## USANDO MENUS

Los menús presentan opciones de formas o menús disponibles. Una vez que se entró a la pantalla principal, se podrá observar uno do los tres rnenús corno sigue :

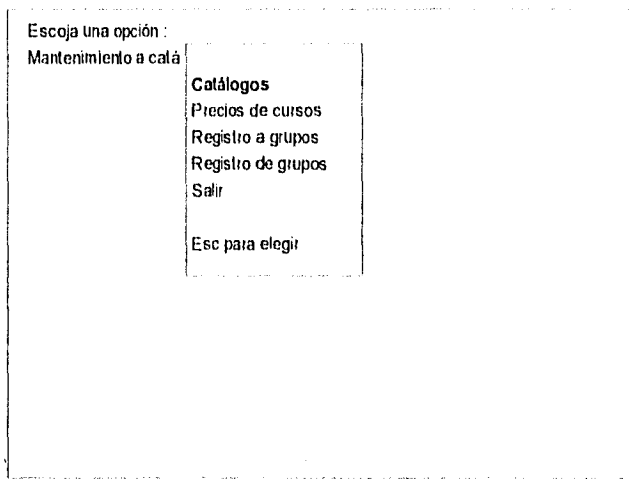

También existen menús en cajas , podemos observar uno en la siguiente forma:

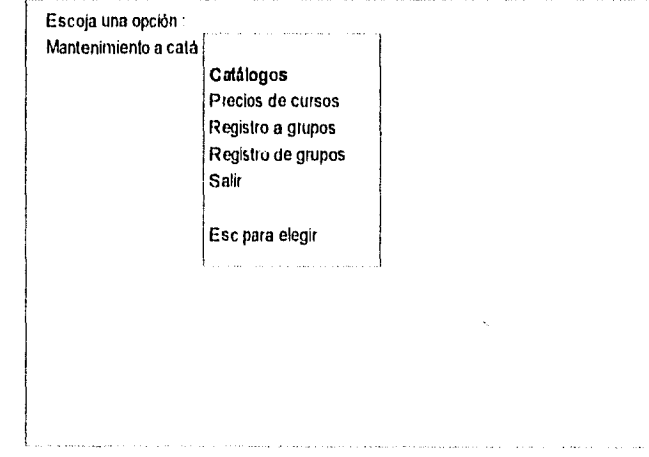

Todos los menús pueden ser manejados de la misma forma.

- Para seleccionar una opción, se debe posicionar con las teclas de navegación
- Una vez posicionado en la opción deseada, se debe escoger con la tecla de ESC
- Si es escogida la opción Salir se regresará a la forma o menú anterior.

## USANDO FORMAS

Las formas desplegadas en el sistema se manejan a través de las teclas de navegación, la barra espaciadora y la tecla de enter las cuales se apegan al ambiente de Informix.

La siguiente figura es un ejemplo de una forma del sistema de control escolar :

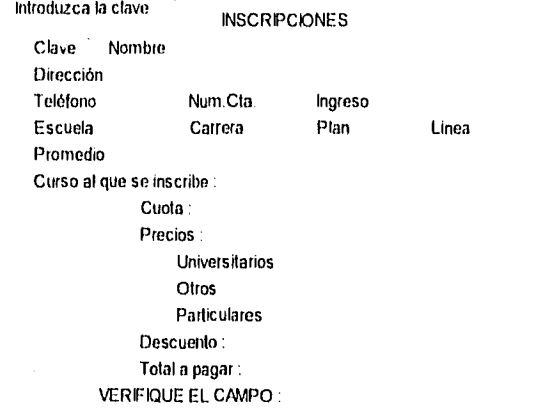

A continuación, tenemos un ejemplo de una forma que presenta menús :

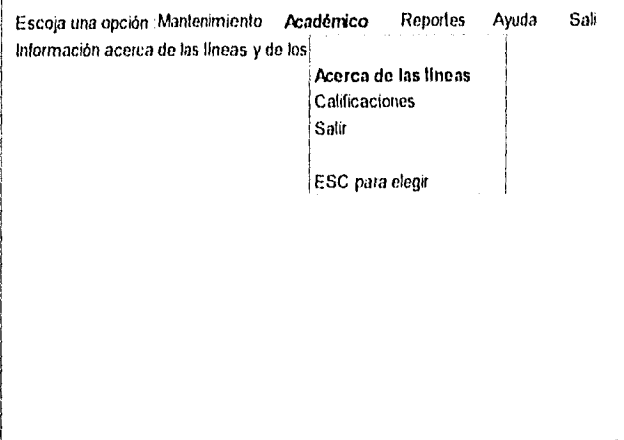

Los componentes de una forma pueden Incluir lo siguiente :

• Menús colgantes (segunda forma)

Los menús colgantes contienen las opciones de acciones a tornar para llevar el control escolar; se puede pasar do una opción a otra a través de las teclas de navegación.

• Linea de mensajes

Muestra algunos mensajes referentes a los procesos que se están ejecutando.

• Línea de error

Muestra los errores en los que puede caer el usuario

• Campos (en el cuerpo de la primera forma)

En el modo de búsqueda se captura información para localizar registros; la información de los registros encontrados es desplegada en los campos que restan. En el modo de actualización se utilizan los campos para introducir información a la base de datos.

## **AGREGANDO REGISTROS**

Para agregar un registro, debe escoger alguna opción de mantenimiento lo que le permitirá estar en modo de actualización.

1. Escoja la opción de altas.

- 2. El cursor se posicionará en el primer campo.
- 3. Capture la información de todos los campos.
- 4. Al terminar el sistema, le mostrará un mensaje diciendo que el registro ha sido dado de alta y le preguntará si desea continuar.
- 5. Si la respuesta es afirmativa, podrá dar otro registro de alta, el sistema procederá a limpiar una nueva pantalla de captura..

6. Si la respuesta es negativa, el registro será salvado y el sistema presentará la pantalla anlerior.

#### **BUSCANDO REGISTROS**

La búsqueda se debe realizar de la siguiente manera :

1. Escoja la opción de bajas

2. Introduzca el criterio de selección por el cual quiere hacer su búsqueda, pueden ser dos o más.

3. Presione la tecla de ESC para comenzar la búsqueda.

4. Puede recorrer de uno a otro registro con la opción **SIGUIENTE** del menú y viceversa con la opción **ANTERIOR.** 

5. Para salir del menú, escoja la opción **Menú anterior** y, posteriormente, la opción **Salir.** 

## **`/' ACTUALIZANDO REGISTROS**

La actualización de registros se debe realizar de la siguiente manera :

1. Una vez hecha la búsqueda, se procede a elegir uno de los registros mediante la opción **SELECCIONAR** del menú

2. Modifique el dato deseado

3. Y finalmente el sistema preguntará si se desea salvar.

4. Si la respuesta es afirmativa, se actualizará el registro.

5. Si la respuesta es negativa, la operación será cancelada, y el sistema se regresará a la pantalla anterior.

## **'a' BORRANDO REGISTROS**

Para borrar registros se debe hacer los siguiente :

1. Seleccionar la opción de Bajas del menú.

2. Una vez hecha la búqueda del registro a borrar, proceda a elegirlo mediante la opción **SELECCIONAR**  del mentí.

3. El sistema preguntará sí en realidad lo desea borrar.

4. Si la respuesta es afirmativa, el registro será borrado de la base de datos.

5. Si la respuesta es negativa, la operación será cancelada y el sistema regresará la pantalla anterior.

La siguiente figura ilustra el proceso de registro, actualización y borrado de registros :

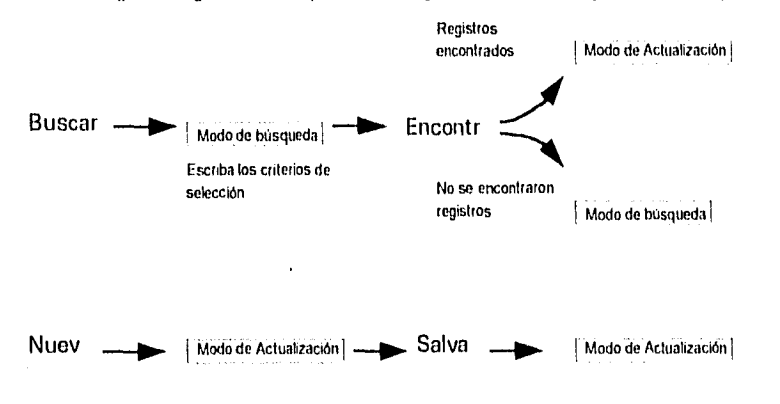

### **SALIENDO DEL SISTEMA**

Si desea salir del sistema, existe una opción en cada menú llamada Salir.

Esta opción permite salir, desde donde se está ubicado, basta un menú o forma anterior y, siguiendo este proceso, se llegará al menú principal, el cual cuenta con la última opción de Salir que nos sacará del sistema por completo, llevándonos a la pantalla de Informix.

Dentro del menú de Informix existe una opción llamada **Exit** que nos permitirá salir basta el prompt del sistema operativo MS-DOS.

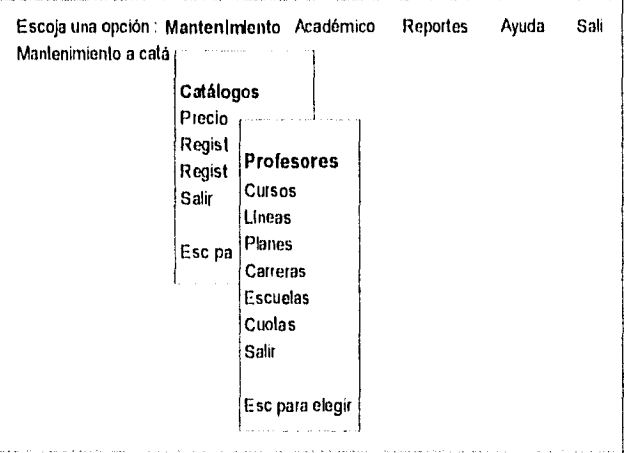

# **CAPTURA, CAMBIOS Y BORRADO DE INFORMACIÓN**

Las funciones del sistema para la captura, cambios y borrado de información lo ayudarán con el servicio que se otorga al alumno, y obtendrá un buen control de toda la información que se maneja dentro de un plan educativo.

Le ayudará a recopilar toda la información necesaria para completar el proceso de control.

L

Este capitulo le mostrará cómo capturar, cambiar y borrar la información de la base de datos.

## **VISTA GENERAL DE LA CAPTURA DE REGISTRO DE DATOS DEL ALUMNO**

En el procedimiento de Captura/Modificación se registra la información contarme ésta llega de una fuente o estudiante.

Una fuente puede ser un catálogo de cursos, un catálogo de profesores, u otros, los cuales sirven como información general. Los datos que se registran para la incripción del alumno se obtienen por medio de él.

Para llevar a cabo la inscripción del alumno, el sistema permite capturar Información acerca de :

- Los datos generales del alumno
- El curso al cual se inscribe
- La cuota del curso al que se inscribe
- El cálculo de los descuentos que puede tener el alumno sobre la cuota del curso

Puede utilizar también pantallas de información de los catálogos que son necesarios para la recopilación de la Información, en una forma más rápida y confiable. Estas pantallas le ayudarán a :

- Obtener o verificar datos de catálogos
- Validar requerimientos
- Recibir la ayuda de las diferentes lineas de especialización que existen
- Ver un historial de calificaciones de los alumnos

#### **PROCESO DE CAPTURA DE DATOS DEL ALUMNO**

El proceso do captura/modificación de datos consta de :

- 1. Entrara la opción de registro a grupos
- 2. Tomar todos los datos del alumno en la pantalla de inscripción, o hacer una búsqueda del alumno deseado para verificar o modificar información.
- 3. Después de que los datos fueron introducidos, el sistema mostrará un mensaje que dirá que la **información ya ha sido grabada,** también preguntará **si se desea inscribir a otro alumno,**

#### **FORMA DE CAPTURAIMODIFICACION PARA LA INSCRIPCION DEL ALUMNO**

El sistema utiliza la forma de inscripción como una de las principales entre las actividades de servicio al estudiante.

Entre al sistema tal y como se describo en "Como entrar a la aplicación", capítulo 2.

Para capturar la información

1. Seleccione 1.-Mantenimiento del menú principal

2. Seleccione 2.-Registro a grupos del menú colgante que se desplegará posteriormente

3. Seleccione 3.- Altas del menú horizontal que se desplegará; al escoger esta opción podrá ver la forma de captura de datos para la inscripción del alumno.

## **Captura de datos**

Cuando ya haya sido desplegada la forma correspondiente a la opción registro de grupos, usted podrá capturar la información correspondiente. A continuación, se presentó la pantalla de inscripción :

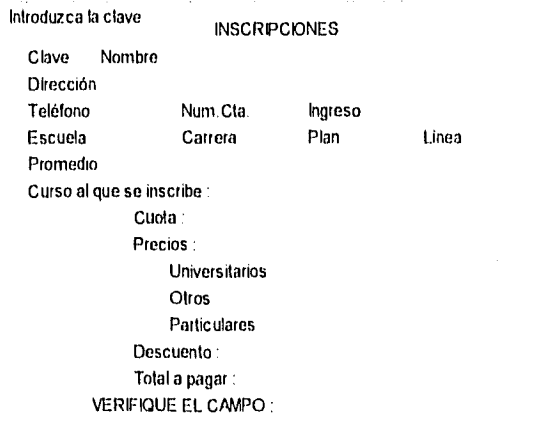

Cuando entre a la pantalla, se encontrará en Modo de actualización, y los campos no tendrán ningún valor.

El sistema estará entonces esperando a que usted empiece a introducir información.

El orden de captura que se seguirá es el siguiente:

**Clave :** Este campo puede estar compuesto por caracteres alfabéticos y numéricos.

**Nombre : En** este campo, el nombre debe ser introducido por apellido paterno, materno y nombre(s).

**Dirección :** Este sirve para introducir la dirección del alumno.

**Teléfono :** Este sirve para introducir el teléfono en donde se puede localizar al alumno en un momento dado.

**Número de cuenta :** Este sirve para introducir el número de cuenta escolar del alumno.

**Ingreso :** Aqui se debe capturar la fecha de ingreso del alumno al plan educativo, con formato dd/mm/aa.

**Escuela :** En este campo, se debe capturar la clave de la escuela de procedencia del alumno, si la clave no se encuentra en el catálogo de escuelas, el sistema enviará un mensaje diciendo que el registro no ha sido encontrado y desplegará una ventana (ZOOM) para mostrar los registros de las diferentes escuelas que han sido dadas de alta en el catálogo de escuelas.

**Carrera :** Aqui se debe capturar la carrera que el alumno estudia; este campo se maneja de la misma forma que el campo de escuela.

**Plan :** Este campo es utilizado para capturar el plan al cual se está inscribiendo el alumno; se maneja de la misma forma que el campo de escuela.

**Linea :** Sirve para capturar a qué linea del plan educativo ingresará el alumno, y se maneja de la misma forma que el campo de escuela.

**Promedio :** Aqui se puede registrar el promedio que tiene el alumno como estudiante de la carrera.

**Curso al que se inscribe : Este** campo sirve para capturar el curso al cual se desea inscribir el alumno; tiene el atributo de la ventana ZOOM; una vez elegido algún curso, regresará dicho curso con los diferentes precios correspondientes a estudiantes de la UNAM, Otras instituciones y Particulares.

Una vez capturados todos estos datos, el sistema mostrará un mensaje diciendo:

### **Registro almacenado**

Para cancelar la captura del registro se debe presionar **Control Pausa** y se desplegará un mensaje diciendo :

#### **Registro descartado**

Posteriormente, se desplegará una ventana mostrando los descuentos posibles que pueden ser desde un 5% hasta un 85% de descuento; después se desplegará una ventana mostrando los diferentes tipos de cuotas a elegir sobre la cual se hará el descuento previamente escogido.

Tendremos como resultado el precio normal del curso menos el descuento, y obtendremos el precio a pagar por parle del alumno.

Una vez terminado este proceso, el sistema mostrará un mensaje preguntando si se desea dar de alta otro alumno; si la respuesta es afirmativa la pantalla de captura se limpiará y se procederá a

ejecutar el mismo proceso, si la respuesta es negativa, la pantalla se cerrará y se desplegará el menú anterior a ésta,

# FORMA DE BUSOUEDA DE REGISTROS DE ALUMNOS

Para hacer búsquedas de los datos de algún alumno se deberá seguir el siguiente proceso :

1. Seleccione 1.-Mantenimiento del menú principal

2. Seleccione 2.-Registro a grupos del maná colgante que se desplegará posteriormente

3. Seleccione 3.- Encontrar del menú horizontal que se desplegará,

4. Aparecerá un mensaje diciendo : introduzca criterio de selección

5. Si usted quiere hacer una búsqueda general de todos los registros de alumnos que ya estén inscritos, debe de presionar la tecla de ESC.

6. Si usted quiere hacer una búsqueda específica de un sólo registro de alumnos, debe introducir algún dato que servirá como patrón de búsqueda.

7. Después que algún registro o una serie de resgitros han sido buscados, se presentará un nuevo menú horizontal el cual está compuesto por las siguientes opciones :

Siguiente : Cambia del registro de donde se está posicionado al siguiente.

Anterior : Cambia del registro de donde se está posicionado al registro previo.

Primero : Cambia del registro de donde se está posicionado al primero.

Ultimo : Cambia del registro donde se está posicionado al último.

Seleccionar : Se puede hacer una selección de algún registro, esto le servirá para hacer modificaciones o dar de baja dicho registro.

Menú anterior : Está opción sirve para regresar al siguiente menú.

A continuación tenemos la pantalla de búsquedas para alumnos

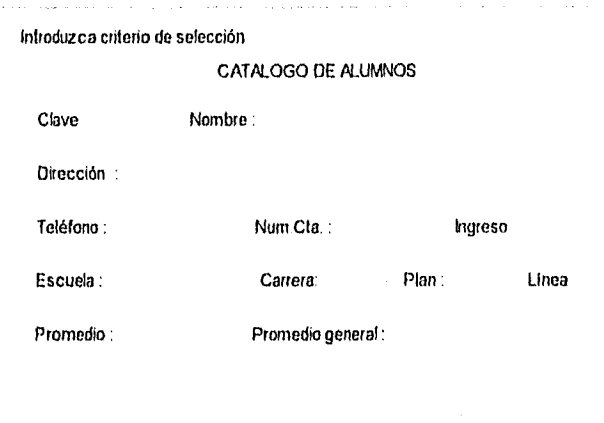

## FORMA DE MODIFICACION DE REGISTROS DE ALUMNOS

En el punto anterior, se explicó lo que hace la opción Seleccionar. Esta opción sirve para seleccionar el registro que desee modificar.

Una vez elegida la opción Seleccionar, el sistema presentará el menú anterior en donde se encuentra la opción de Modificar.

Al escoger dicha opción, el menú desaparecerá y el cursor se posicionará en el campo de clave del alumno, esperando a que usted se mueva al campo que deseo modificar.

A su vez, se mostrara *un mensaje que* le dirá lo siguiente :

Presione ESC para modificar; CTRL-C para abortar
Una vez presionando **ESC ,** se mostrará un mensaje diciendo que el alumno ha sido modificado, pero como tal alumno tiene ya una relación con algún(os) curso(s), puede darse el caso de querer dar de baja alguno de los cursos que el alumno ya haya tenido registrados; entonces preguntará el sistema si **se desea borrar algún curso,** si la respuesta es afirmativa mostrará una ventana tipo **ZOOM** la cual mostrará los cursos que el alumno ya tiene registrados, una vez elegido alguno de ellos, el sistema procederá a dar de baja el curso seleccionado.

Si es que no se desea dar de baja ningún curso, se deberá presionar **CTRL•C;** el sistema nos mostrará el siguiente mensaje

#### **Baja del curso ha sido abortada**

## **FORMA DE BAJAS DE REGISTROS DE ALUMNOS**

Al igual que la opción anterior, se debe seleccionar un registro especifico para proceder a dar de baja un registro.

Una vez elegida la opción Seleccionar el sistema presentará el menú anterior en donde se encuentra la opción de Bajas,

El sistema mostrará el siguiente mensaje :

#### **Está seguro de querer borrar a este alumno (SIN)?**

Si la respuesta es afirmativa, el sistema procederá a dar de baja al alumno, de la base de datos, y mostrará el siguiente mensaje :

#### **El alumno ha sido borrado**

SI es negativa, el sistema mostrará el siguiente mensaje :

#### **La baja del alumno ha sido abortada**

#### **FORMA CAPTURA/MODIFICACION DE CATALOGOS**

El sistema tiene como soporte algunos catálogos de información, los cuales deben de ser alimentados y deben de tener mantenimiento continuo.

El sistema cuenta con los siguientes catálogos :

- Profesores
- **Cursos**
- Planes
- **Carreras**
- **Escuelas**
- Cuotas

Hay que tornar en cuenta que todos los catálogos se manipulan de la misma forma; por lo tanto, para fines explicativos, solamente se ejemplificará el catálogo de Profesores.

Para capturar información, se debe continuar con el siguiente proceso :

1. Seleccione **1.- Mantenimiento** del menú principal.

2. Seleccione 2.- **Catálogos** del menú colgante que se desplegará posteriormente.

3. Seleccione 3.- **Profesores** del segundo menú colgante; al escoger esta opción, se desplegará la forma de captura de datos de profesores.

#### Captura de datos de profesores

Cuando ya haya sido desplegada la forma correspondiente a la opción Profesores, usted podrá capturar la información correspondiente. A continuación, se presenta la pantalla de captura de información de profesores

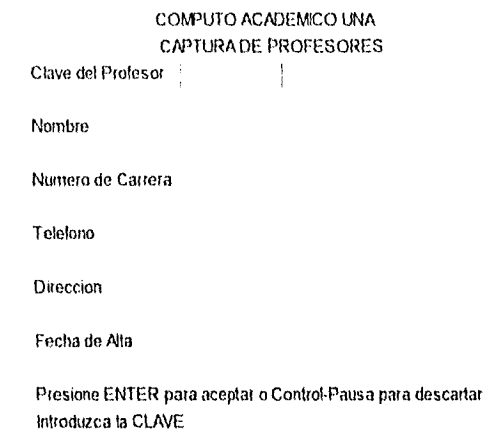

Cuando entre a la pantalla, se encontrará en modo de actualización y los campos no tendrán ningún valor.

El sistema estará entonces esperando a que usted empiece a introducir información.

El orden de captura que se seguirá es el siguiente:

Clave del profesor : Este campo puede estar compuesto por caracteres numéricos, y sirve para llevar un control de los profesores que imparten los cursos dentro de la dependencia.

Nombre Este campo debe ser utilizado para capturar el nombre del profesor, debe ser introducido por apellido paterno, materno y nombre (s).

Número de carrera : Este sirve para capturar el número de la carrera del profesor, éste es un campo ZOOM.

Teléfono : Este campo sirve para capturar el número o los números telefónicos del profesor en donde se puede encontrar; existen dos campos que están disponibles para dicho uso.

Dirección : Este sirve para capturar la dirección en donde es posible localizar al profesor. Casi siempre su lugar de trabajo,

Fecha de alta : En este campo se puede capturar la fecha en la que el profesor fue dado de alta dentro del sistema.

Si usted ya ha capturado todos los datos, el sistema mostrará un mensaje diciendo:

#### Captura de datos de profesores

Cuando ya haya sido desplegada la forma correspondiente a la opción Profesores, usted podrá capturar la información correspondiente. A continuación, se presenta la pantalla de captura de Información de profesores :

### CONFUTO ACADEMICO UNA CAPTURA DE PROFESORES Clave del Profesor

Nombre

Numero de Carrera

Telefono

Direccion

Fecha de Alta

Presione ENTER para aceptar o Control-Pausa para descartar Introduzca la CLAVE

Cuando entre a la pantalla, se encontrará en modo de actualización y los campos no tendrán ningún valor.

El sistema estará entonces esperando a que usted empiece a introducir información.

El orden de captura que se seguirá es el siguiente:

Clave del profesor : Este campo puede estar compuesto por caracteres numéricos, y sirve para llevar un control de los profesores que imparten los cursos dentro de la dependencia.

Nombre : Este campo debe ser utilizado para capturar el nombre del profesor, debe ser introducido por apellido paterno, materno y nombre (s).

Número de carrera : Este sirve para capturar el número de la carrera del profesor, éste es un campo ZOOM.

Teléfono Este campo sirve para capturar el número o los números telefónicos del profesor en donde se puede encontrar; existen dos campos que están disponibles para dicho uso.

Dirección : Este sirve para capturar la dirección en donde es posible localizar al profesor. Casi siempre su lugar de trabajo.

Fecha de alta : En este campo se puede capturar la fecha en la que el profesor fue dado de alta dentro del sistema.

Si usted ya ha capturado todos los datos, el sistema mostrará un mensaje diciendo:

#### Registro almacenado

Si usted no ha terminado de capturar lodos los datos y desea cancelar la captura del registro, se debe presionar Control Pausa y se desplegará un mensaje diciendo :

#### Registro descartado

Una vez terminado este proceso, el sistema mostrará un mensaje preguntando si se desea agregar otro profesor, si la respuesta es afirmativa, la pantalla de captura se limpiará y se procederá a ejecutar el mismo proceso; si la respuesta es negativa, la pantalla se cerrará y se desplegará el menú anterior a ésta.

#### FORMA DE BUSQUEDA DE REGISTROS EN CATALOGOS

Siguiendo con el ejemplo del catálogo de Profesores, ahora se mostrará cómo hacer búsquedas de los dalos de algún registro:

1. Seleccione 1.-Mantenimiento del menú principal

2. Seleccione 2.-Catálogos del menú colgante que se desplegará posteriormente

3. Seleccione 3.- Profesores del segundo menú colgante que se desplegará.

4. Seleccione 4.- Encontrar del menú horizontal que se desplegará.

5. Aparecerá un mensaje diciendo : Introduzca criterio de selección

6. Si usted quiere hacer una búsqueda general de todos los registros de profesores que ya estén introducidos, debe de presionar la tecla do ESC.

7. Si usted quiere hacer una búsqueda especifica de un solo registro de profesores, debe introducir algún dato que servirá como patrón de búsqueda.

8. Después de que algún registro o una serie de registros han sido buscados, se presentará un nuevo menú horizontal, el cual está compuesto por las siguientes opciones :

Siguiente : Cambia del registro de donde se está posicionado al siguiente.

Anterior : Cambia del registro de donde se está posicionado al registro previo.

Primero : Cambia del registro de donde se está posicionado al primero.

Ultimo : Cambia del registro de donde se está posicionado al último.

Seleccionar : Se puede hacer una selección de algún registro; esto le servirá para hacer modificaciones o dar de baja dicho registro.

Menú anterior : Está opción sirve para regresar al siguiente menú.

La forma que se despliega para hacer una búsqueda de algún registro en los catálogos es la misma que se usa para la captura.

#### FORMA DE MODIFICACION DE REGISTROS EN CATALOGOS

En el punto anterior, se explicó lo que hace la opción Seleccionar. Esta opción sirve para seleccionar el registro que desee modificar.

Una vez elegida la opción Seleccionar, el sistema presentará el menú anterior en donde se encuentra la opción de Modificar.

Al escoger dicha opción, el menú desaparecerá y el cursor se posicionará en el campo de clave del profesor, esperando a que usted se mueva al campo que desee modificar.

A su vez, se mostrara un mensaje que le dirá lo siguiente :

#### **Presione ESC para modificar; CTRL•C para abortar**

Una vez presionando ESC , se mostrará un mensaje diciendo que el profesor ha sido modificado.

Si fue presionado CTRL-C, el sistema no modificará el registro y mostrará un mensaje diciendo :

#### **Modificación abortada**

La forma que se despliega para hacer una modificación es la misma que se utiliza para dar de alta registros.

#### **FORMA DE BAJAS DE REGISTROS EN CATALOGOS**

Al igual que la opción anterior, se debe seleccionar un registro especifico para proceder a darlo de baja.

Una vez escogiendo la opción Seleccionar, el sistema presentará el menú anterior en donde se encuentra la opción de **Bajas.** 

El sistema mostrará el siguiente mensaje :

#### **Está seguro de querer borrar a este profesor (SIN)?**

Si la respuesta es afirmativa, el sistema procederá a dar de baja el profesor, de la base de dalos, y mostrará el siguiente mensaje

#### El **profesor ha sido borrado**

Si es negativa, el sistema mostrará el siguiente mensaje

#### La **baja del profesor ha sido abortada**

La forma que se despliega para dar de baja algún registro es la misma que se utiliza para darlos de alta,

69

**4** 

 $70\,$ 

# **CONTROL ACADéMICO**

Dentro de este capitulo podrá darse cuenta de cómo se puede llevar a cabo el control académico del alumno. El sistema le permitirá :

- Registrar las calificaciones del alumno por curso
- Modificar la calificaciones
- Dar de baja las calificaciones
- Llevar un promedio de calificaciones
- Validar la estancia del alumno dentro del plan, de acuerdo al promedio

Esta parle del sistema le permitirá tener más seguridad y rapidez en sus seguimientos académicos.

Las calificaciones se introducirán deacuerdo con el orden de cursos que presente cada línea de especialización; conforme el alumno vaya lomando los cursos, los cuales son seriados, se le Irá promediando la calificación del último curso con los anteriores.

Si en algún momento, el promedio no rebasara del 8.5 de calificación, se desplegará un aviso previniendo que este alumno ya no llene una calificación superior a 8.5, de cualquier forma se puede acceder a su información, ya que no será bloqueada.

#### **REGISTRO DE CALIFICACIONES**

Para capturar la información de calificaciones, se debe de seguir el siguiente proceso :

**1. Seleccione 1.- Académico** del menú principal.

2. Seleccione 2.- **Calificaciones** del menú colgante que se desplegará posteriormente.

3. Seleccione 3.- **Introducir** del siguiente menú horizontal,

4. Seleccione 4.- **Linea o Alumno** del siguiente menú horizontal.

NOTA : La diferencia entre la forma de captura entre **Linea y Alumno,** es la forma de búsqueda de un alumno para posteriormente introducirle su calificación.

SI se escoge la opción de **linea,** será posible buscar al alumno dentro de una linea de especialización, en cambio, si se escoge la opción **alumno,** será posible buscar al alumno por nombre.

## Captura de calificaciones

ċ

Cuando ya haya sido elegida alguna opción se desplegara cualquiera de las siguientes ventanas

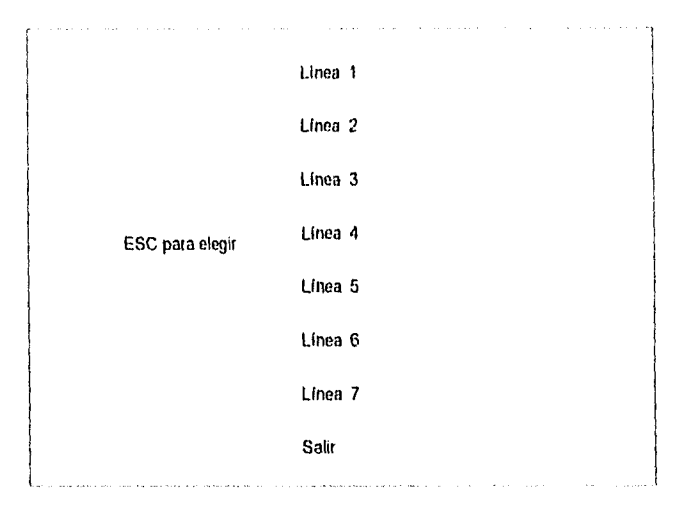

La pantalla anterior corresponde a la opción de Línea

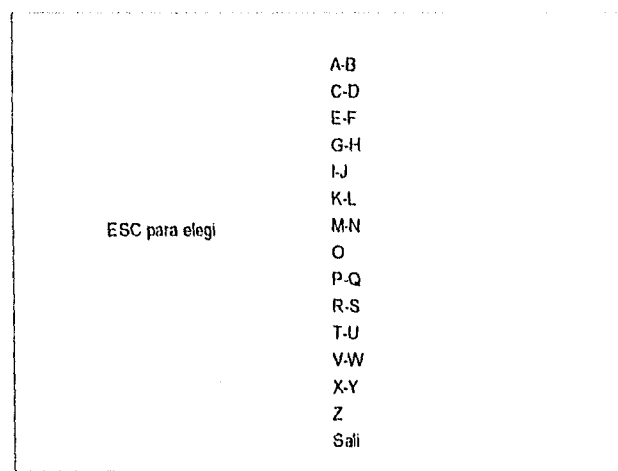

La pantalla anterior corresponde a la opción de Alumno.

Después de haber escogido algún rango de búsqueda, se desplegará la siguiente pantalla :

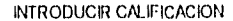

Clave Nombre .

Clave: Curso : Calificación Promedio

En la siguiente pantalla se muestra un ZOOM que desplegará los alumnos que correspondan al rango que haya sido elegido; deberá entonces escoger entre ellos al que desee introducir calificación.

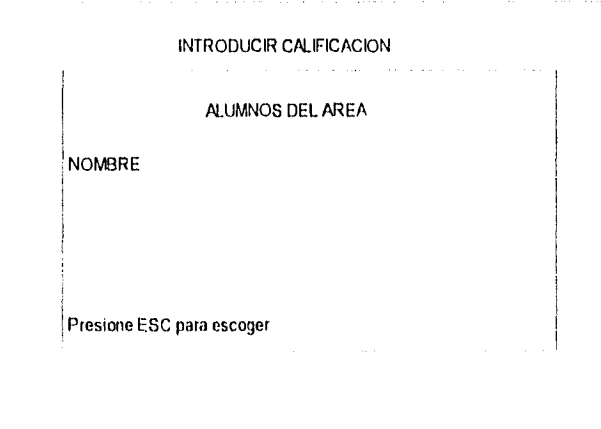

El registro que haya sido escogido regresará a la pantalla anterior.

73

Posteriormente se desplegará otro ZOOM, el cual mostrará los cursos a los cuales ya ha sido inscrito el alumno, y se puede observar de la siguiente manera :

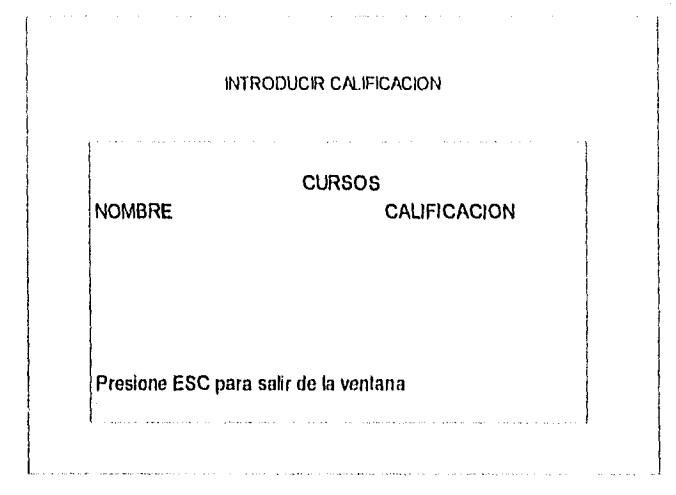

Al igual que el ZOOM anterior, éste regresa el nombre del curso escogido y, además, el promedio que lleva el alumno hasta antes del último curso; es decir, que la siguiente calificación a introducir será la del último curso y, al introducirla en el campo de calificación de la pantalla principal, se promediará el promedio final que se tenla, con la calificación nueva que ha sido introducida.

El sistema validará si la calificación está dentro del rango de aprobación; si no fuese así, se desplegará un mensaje de información previniendo al usuario que dicho alumno ya no llene el promedio mínimo requerido para seguir dentro del plan; sin embargo , es posible acceder a él y modificar la información de dicho alumno por cualquier duda o aclaración.

Todo lo visto en este capitulo cubre lo que es el control académico de los alumnos; es decir, cómo se han ido desempeñando durante su participación dentro del plan de especialización. Eslo podrá ayudar a tener un mejor control de las historias académicas y, a su vez, poder proporcionar información al alumno, si fuese necesario.

74

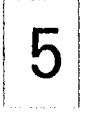

## **REPORTES**

En la actualidad se emilen listas de repodes que son necesarios para el control académico de los alumnos dentro de un plan de especialización, los cuales son hechos mediante un proceso bastante complicado, primero se tienen que capturar los datos con alguna herramienta de cómputo y después emitir las listas necesarias, para facilitar este proceso se ha creado una sección de reportes.

Con el sistema que ha sido diseñado se pueden generar reportes que le ayuden a obtener, analizar y resumir la información de la base de datos.

Este capitulo

- Mostrará los reportes con los que cuenta el sistema
- e Explica la forma de manejo.

Desde el menú principal podernos apreciar la opción de **Reportes,** está compuesta por las siguientes opciones :

- Por periodo
- Listas de grupos
- Calálogos
- **Historiales**
- **Comprobantes**

#### **POR PERIODO**

#### Descripción

Esta opción de reportes, es usada para obtener una lista de alumnos inscritos por un periodo determinado; es decir, el usuario tiene que introducir una fecha inicial y una fecha final del periodo; dichas fechas servirán corno patrones para el sistema, y, de ésta forma, se obtendrá los alumnos que hayan sido incritos en ese lapso.

#### **LISTAS DE GRUPOS**

#### Descripción

Esta opción de reportes, sirve para obtener las listas de los alumnos que son incritos en un curso; dichas listas son generadas con el objeto de otorgar una al profesor para que pueda llevar un control do sus alumnos; otra es generada para la Oficina de Información y Relaciones para el control de todos los alumnos que puedan estar dentro del plan de especialización.

### **CATALOGOS**

#### Descripción

Esta opción de reportes es utilizada para obtener las listas de lodos los catálogos que alimentan al sistema, como son Profesores, Cursos, Lineas, Planes, Carreras, Escuelas y Cuotas.

#### **HISTORIALES**

#### Descripción

Esta opción de reportes permite obtener los historiales académicos de los alumnos, es decir, todas las calificaciones que el alumno lleva durante su estancia dentro del plan, así como su promedio final.

## COMPROBANTES

#### Descripción

Esta opción de reportes permite emitir los comprobantes de inscripción para los alumnos; esto es necesario, ya que tanto los alumnos como el Departamento de Información y Relaciones necesitan de un comprobante de inscripción, el cual llevará los datos del alumno y a que curso correponde.

### **GLOSARIO**

#### ARCHIVO

Medio utilizado para organizar información. Contiene todos los registros relacionados con un grupo específico de datos. Grupo de registros,

#### BASE DE DATOS

El término base de datos puede usarse como un sinónimo de banco do datos o banco de información, y se refiere a un conjunto de archivos organizados de tal forma que permitan guardar y extraer información útil por medio de la ejecución de programas especiales.

#### BYTE

Equivalente a 8 bits.

CAMPO

Dato especifico utilizado para almacenar el mismo tipo de información.

#### CAMPO LLAVE

Campo de identificación del registro. Atributo cuyos valores son únicos dentro de una relación. Campo de valor Idéntico en una relación de bases de datos.

### CAPTURAR

Entrada a un sistema do computación a partir de un conjunto de teclas activadas manualmente. Suministrar Información por medio del teclado a la computadora.

#### CLAVE

Identificación única de una entidad a partil de la cual se puede inferir a otros campos.

#### DATO

Una palabra de computadora: una unidad de información.

#### ENTER

Tecla del teclado de la computadora que hace que los datos de información pasen al procesador.

#### ENTIDAD

Persona, lugar, cosa, evento o concepto acerca del cual se registra información; que tiene atributos.

#### **ESC**

Caracter de escape.

4GL

Lenguaje de cuarta generación.

#### **HARDWARE**

Conjunto de elementos y sistemas electrónicos que forman un sistema de cómputo,

#### KILOBYTE

1024 bytes (caracteres) de información. Las computadoras son máquinas binarias que forman caracteres y números utilizando los bits binarios, uno y cero.

#### MEMORIA RAM

Memoria de acceso aleatorio utilizada en la memoria interna para almacenar en forma temporal programas de aplicaciones y resultados temporales que serán usados en cálculos posteriores y resultados de procesamiento de computadora.

#### MENU

Lista de aplicaciones u opciones (programas) de que dispone el usuario.

#### MODULO

Unidad en un esquema de empaque; subensamblable compuesto de un sistema más grande combinado en un sólo paquete.

#### RED DE COMPUTADORAS

Sistema complejo de procesamiento distribuido, configurado con una arquitectura que permite comunicación y transferencia de archivos entre las computadoras que lo forman.

#### REGISTRO

Grupo de elementos, dalo, elementos o código adyacentes que se manejan como una unidad. Colección de valores tomados por campos relacionados.

#### SISTEMA

Grupo de elementos interdependientes que forman un todo. Es una colección de partes relacionadas tratadas como una unidad donde sus componentes interactúan.

#### SISTEMA DE INFORMACION

Complejo de elementos que Interactúan entre si para manipular, crear y consultar Información proveniente de un banco de datos. Para diseñar un sistema se requieren conocimientos de computación y de informática, y de la participación de las áreas demandantes de la Información. Por ejemplo si se deseara tener un sistema de este tipo en un banco, seria necesario trabajar con los encargados de planeación y administración, para cumplir con calidad los mecanismos, métodos de organización y funcionamiento de las diversas áreas con las que la institución cuenta. Una vez determinado esto se procederla a interrogar a las áreas usuarias(cajeros, contadores, financieros, subgerentes, etc) para definir prioridades de atención y necesidades de información, Todo este trabajo no llene aún mucho que ver con la computadora, sino que más bien se orienta hacia la institución misma. Sólo después de éste análisis vendrá la etapa del diseño del sistema computacional que explotará la información bruta para obtener reportes de utilización, proyecciones financieras, estadísticas y demás elementos que sirvan para la mejor operación o para la toma de desiciones.

En términos generales, el diseño de un sistema de información completo es tarea que requiere meses de<br>trabajo. trabajo. tyl

SALIA DE LA MIGLIOTEDA

79

## SISTEMA OPERATIVO

Conjunto de programas que controlan la operación automática de un sistema de cómputo, con el fin de optimizar su funcionamiento y presentar una imagen monolítica y virtual ante sus usuarios. Un sistema operativo transforma a una computadora electrónica en un agente procesador de información con un nivel de significancia y coherencia que es más que la suma de las partes que la componen.

#### **SOFTWARE**

Nombre genérico que se dá a los programas de una computadora, pero que implica una responsabilidad adicional : asegurar que el programa o sistema cumple por completo con sus objetivos, opera con eficiencia, está adecuadamente documentado, y es suficientemente sencillo de operar.

#### SQL

'Structure Query Language", es decir, lenguaje de consulta y acceso a base de datos. Estandar de IBM, ANSI e ISO.

#### **TERMINAL**

Nombre genérico con el que se conoce a los dispositivos de comunicación que emplea la mayoría de las computadoras para entablar conversación con los usuarios. Las terminales de video o pantallas sirven de medio de entrada y salida en un sistema de cómputo.

#### UNIX

Sistema Operativo Multiusuario, tiempo compartido, corre en plataformas de minis, y en algunas micros y mainframes.

#### **ZOOM**

Se refiere a un "acercamiento" de Información, es decir, desplegar de una manera más clara la información.

#### **CONCLUSIONES**

Gracias al análisis y al desarrollo de algunos sistemas en los cuales he tenido la oportunidad de participar, y de muchos otros que he podido conocer, he aprendido que en las distintas entidades existe la necesidad de automatizar procesos para asl obtener resultados oportunos y confiables, sin olvidarnos de un aspecto muy importante que es la optimización de recursos, y que juntos, influyen de manera significativa en la loma de desiciones.

El buen desarrollo de un sistema no es sencillo, es necesario llevarlo a cabo en distintas fases, que son el análisis del proceso a automatizar, desarrollo, prueba e implantación, cada una con tina importancia significativa.

El desarrollo de sistemas no es limitado, es decir, puede ser aplicado a un sin número de procesos de distintos ramos, que junto con el avance tecnológico que crece con rapidez vertiginosa, nos puede dar resultados muy satisfactorios a nivel empresarial y por lo tanto nacional.

La profesión de un analista de sistemas, tiene en sus manos tanto los bienes del cliente como la información acerca de sus motivaciones y circunstancias particulares.

México vive una situación de desafio, que exige nuevas formas de pensamiento y de esfuerzos, que al aplicarlas a nuestro desempeño laboral, pueden dar resultados satisfactorios.

El propósito principal, es dar a conocer la importancia del desarrollo de sistemas computacionales, los cuales fungen como acicate para obtener la participación de los distintos colaboradores de una entidad, que tienen influencia durante el desarrollo de éstos y así llegar a cumplir el objetivo de la mejor manera.

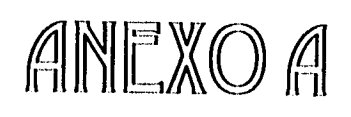

## DIRECCION DE COMPUTO PARA LA DOCENCIA

## SOLICITUD DE INSCRIPCION A CURSOS

#### **COMPUTO ^CA DIEM ICO UNA**M

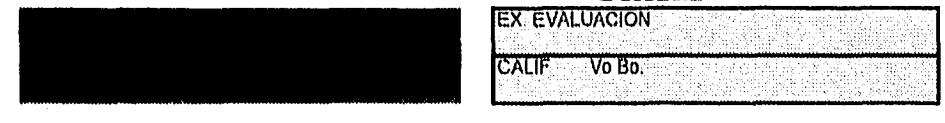

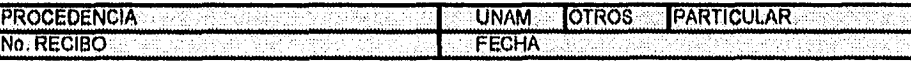

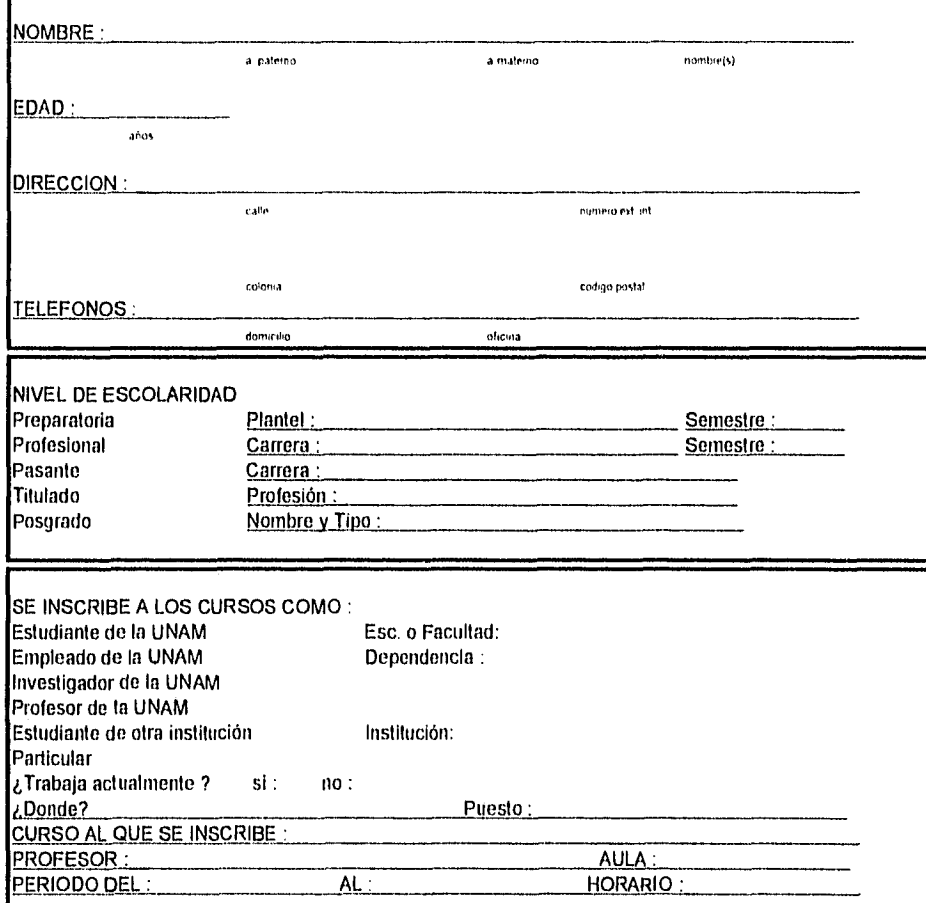

FIRMA

## FORMATO 1

FORMATO 2

SECCION DE INFORMACION Y RELACIONES

## REGISTRO DE INSCRIPCION Y SALIDA DE MATERIAL DE CURSOS

## **COMPUTO ACADEMICO UNAM**

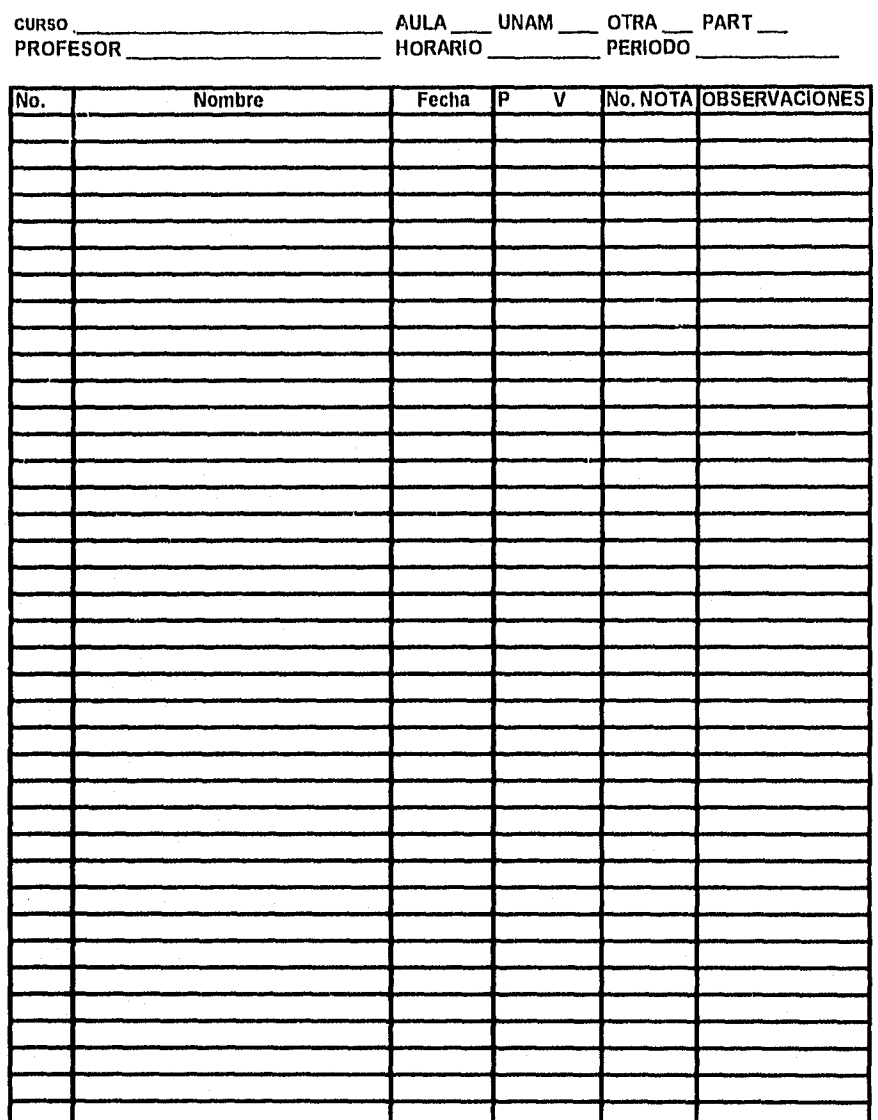

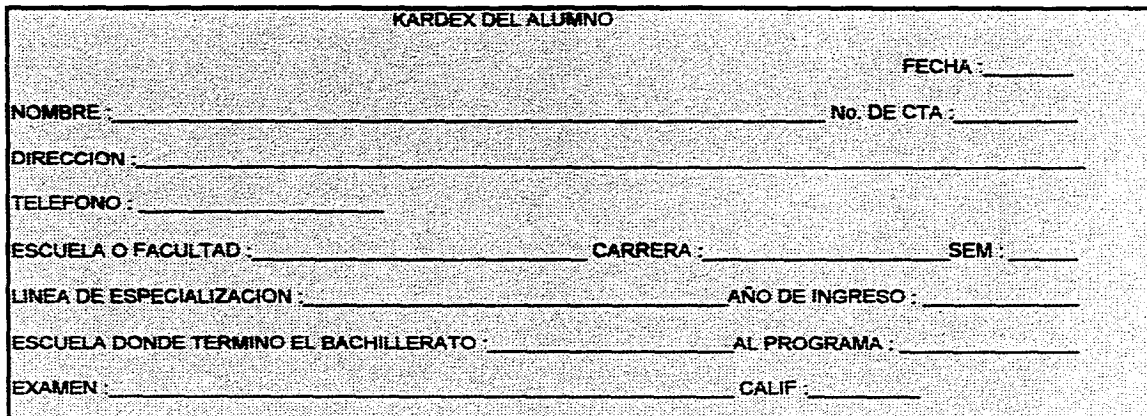

 $\sigma_{\rm{max}}$ 

 $\Delta\omega$  , we can be a  $\Delta\omega$  -constraint on the  $\omega$ 

 $\label{eq:2.1} \mathcal{L}(\mathcal{L}^{\text{max}}_{\mathcal{L}}(\mathcal{L}^{\text{max}}_{\mathcal{L}})) = \mathcal{L}(\mathcal{L}^{\text{max}}_{\mathcal{L}}(\mathcal{L}^{\text{max}}_{\mathcal{L}})) = \mathcal{L}(\mathcal{L}^{\text{max}}_{\mathcal{L}}(\mathcal{L}^{\text{max}}_{\mathcal{L}}))$ 

73.

 $\mathcal{L}(\mathbf{r})$  and  $\mathcal{L}(\mathbf{r})$ 

in the p

 $\sim 10^{-11}$ 

. The maximal constraints of the contract of the state of the state of the state of the  $\hat{f}$ 

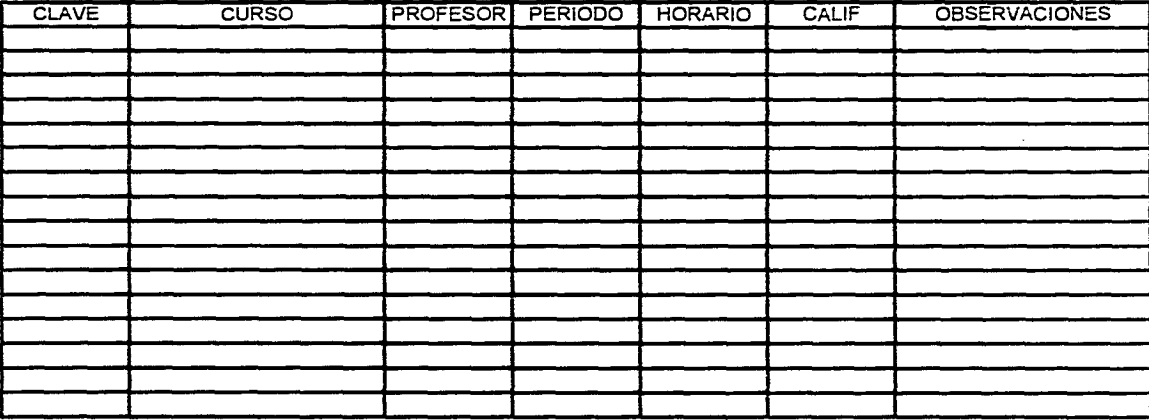

 $\mathcal{N}_{\mathcal{N}}$ 

**FORMATO 3** 

 $\sim$ 

 $\label{eq:2} \frac{1}{\sqrt{2}}\sum_{i=1}^n\frac{1}{\sqrt{2\pi}}\int_{\mathbb{R}^n} \frac{d\mathbf{x}}{|\mathbf{x}|^2}dx$ 

## DIRECCION GENERAL DE SERVICIOS DE COMPUTO ACADEMICO

## Cómputo para la docencia

## LISTA **DE** ASISTENCIA

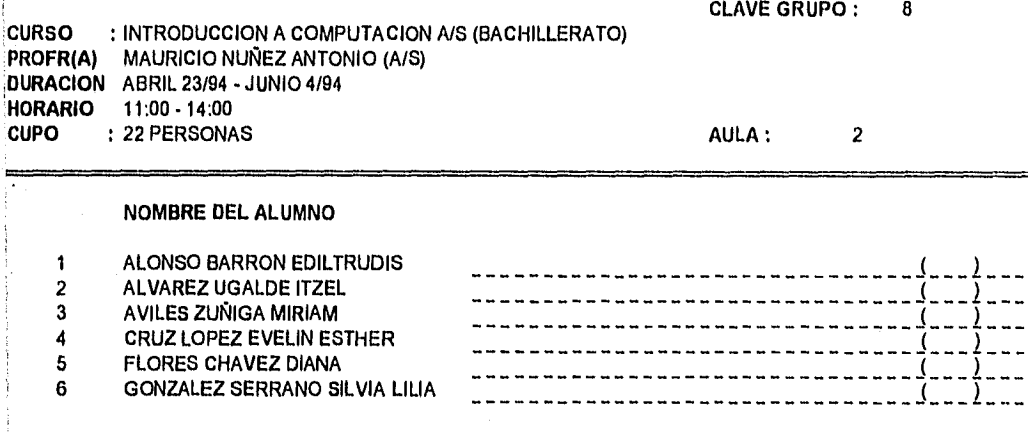

## FORMATO 5

## **DIRECCION GENERAL DE SERVICIOS DE COMPUTO ACADEMICO**

## **Sección de relaciones**

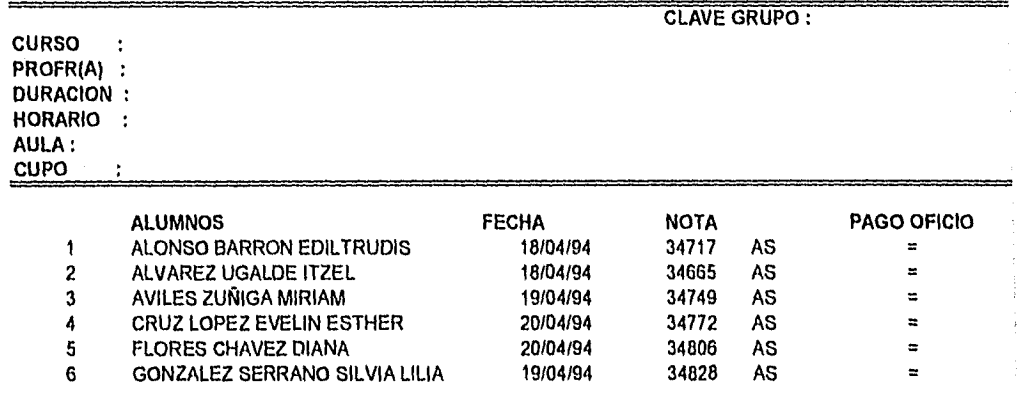

FORMATO 6

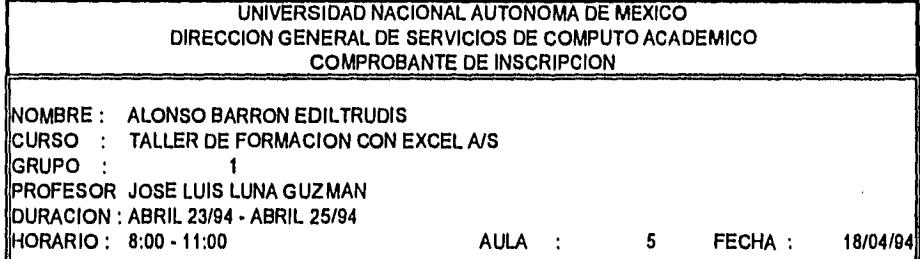

ANEXO B

## **COSTOS**

A continuación se presenta el análisis de costo•beneficio, que es un factor muy importante para llevar a cabo la realización del sistema.

No hay que olvidar que la Dirección General de Servicios de Cómputo Acadómico,cuenta ya con algunos elementos útiles que también tienen que ser cuantificados..

## **1. COSTO DEL PROCEDIMIENTO OPERATIVO ACTUAL.**

## **RECURSOS UTILIZADOS**

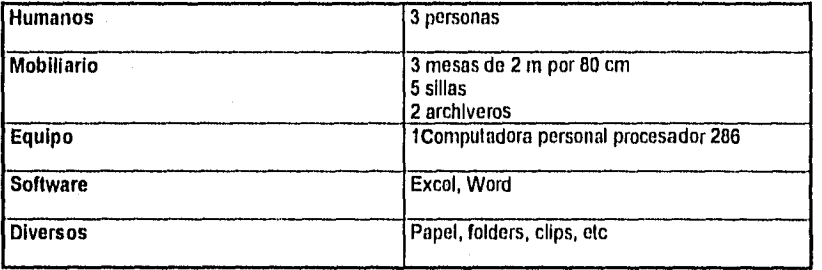

## **COSTO OPERATIVO ACTUAL**

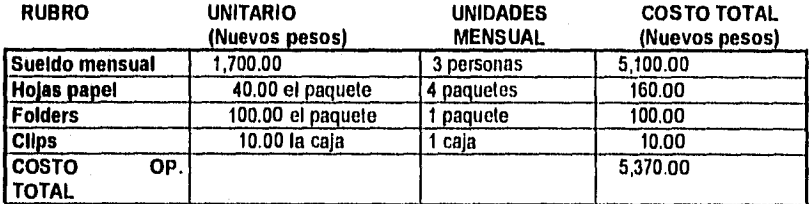

## **COSTO DEL NUEVO SISTEMA**

## **2. COSTO DEL ANALISIS Y DISEÑO DEL NUEVO PRODUCTO**

## **RECURSOS NECESARIOS**

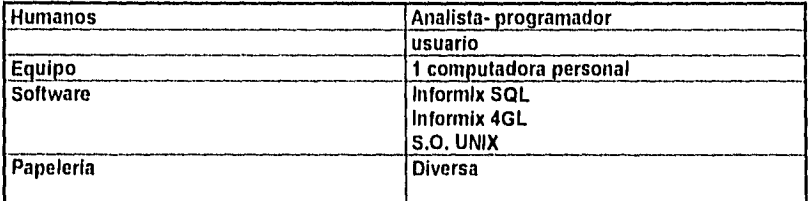

## **RUBRO COSTO UNITARIO COSTO TOTAL**

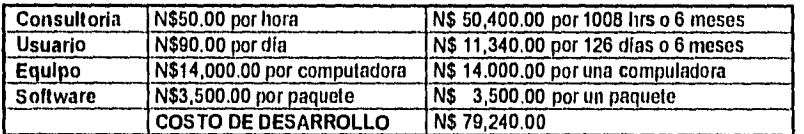

## **3, COSTO OPERATIVO DEL PROCEDIMIENTO DEL NUEVO SISTEMA**

## **COSTO OPERATIVO PROPUESTO**

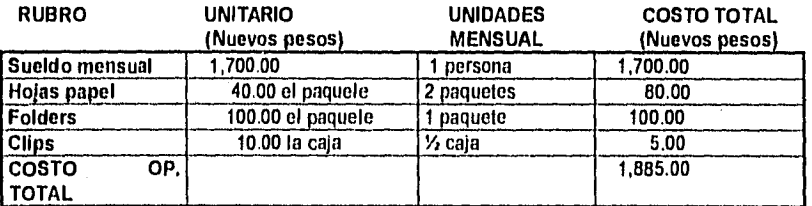

**ANALISIS DEL COSTO • BENEFICIO** 

**1. SISTEMA ACTUAL CONTRA EL SISTEMA PROPUESTO** 

(C.P.A) = Costo procedimiento operativo actual

C.P.A = N\$ 5,370.00

(C.P.P) = Costo del procedimiento operativo propuesto

 $C.P.P = N$ 1,885.00$ 

C.P.A. - C.P.P = N\$5,370.00 - N\$1,885.00 = N\$ 3,485.00

**COSTO-BENEFICIO = NS 3485.00** mensual

C.P.A / C.P.P = 2.848 -1 = 1.84 % de beneficio

**2. PUNTO DE EQUILIBRIO** 

 $C.P.A - C.P.P = N$ 5,370.00 - N$ 1,885.00 = N$ 3,485.00$ 

ANEXOC

## **DIRECCION GENERAL DE SERVICIOS DE COMPUTO ACADEMICO DESCRIPCION DE ESTRUCTURAS DE LA BASE DE DATOS**<br>**DESCRIPCION DE ESTRUCTURAS DE LA BASE DE DATOS**

 $\overline{\phantom{a}}$ 

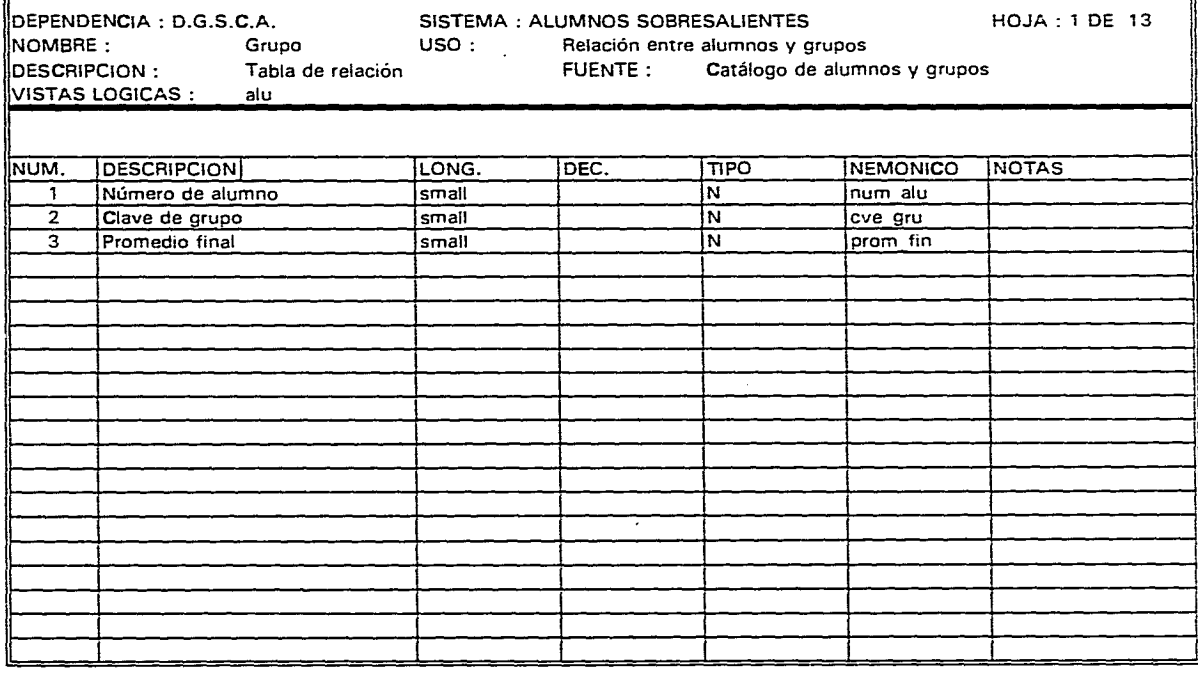

------

D.G.S.C.A.<br>Alugru

1992 OBSERVACIONES :

 $\mathcal{A}_\mathrm{c}$ 

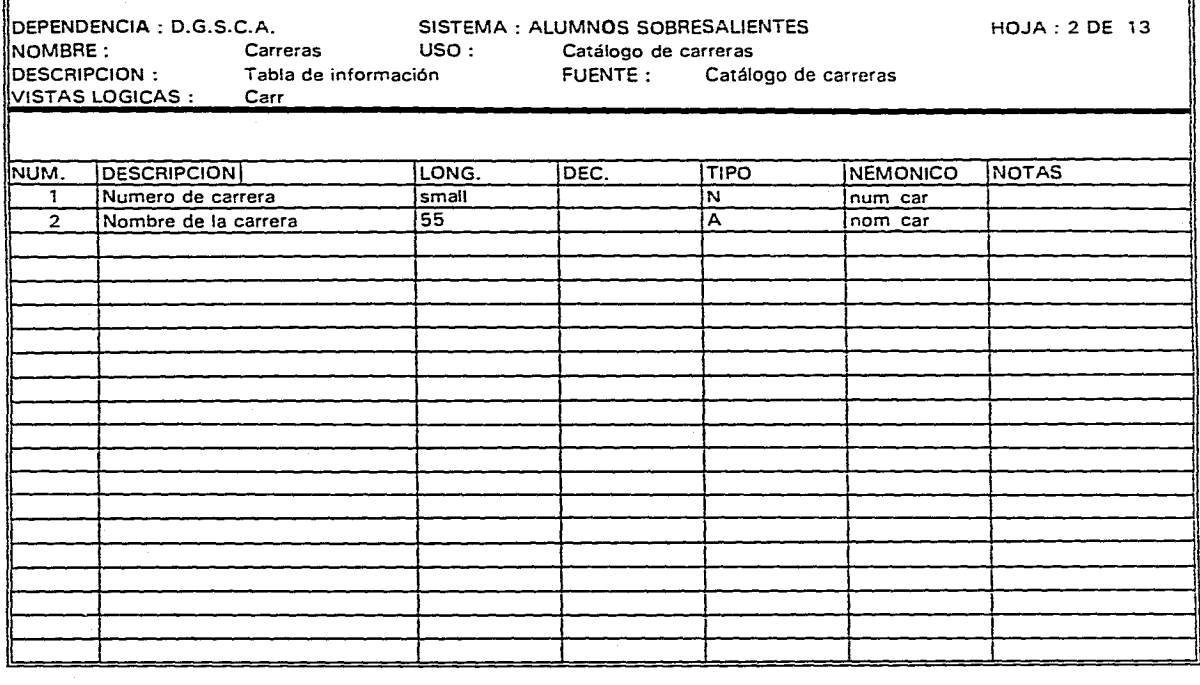

D.G.S.C.A. 1994 OBSERVACIONES :

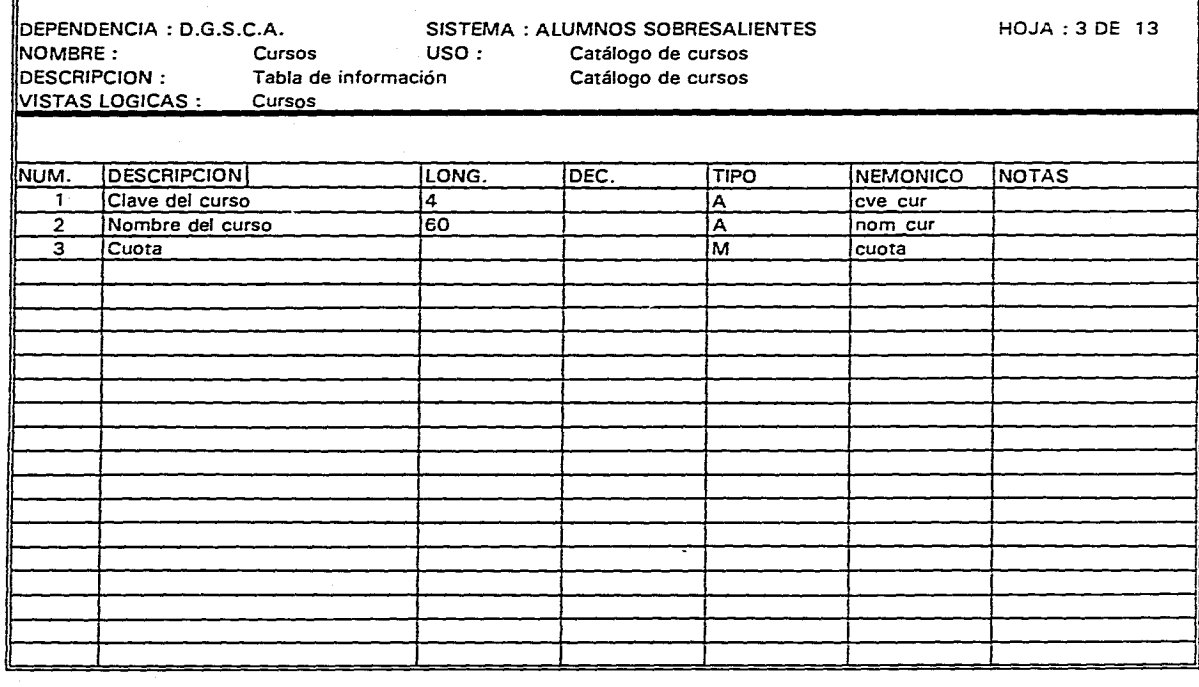

 $D.G.S.C.A.$ 

1994

OBSERVACIONES :

Cursos

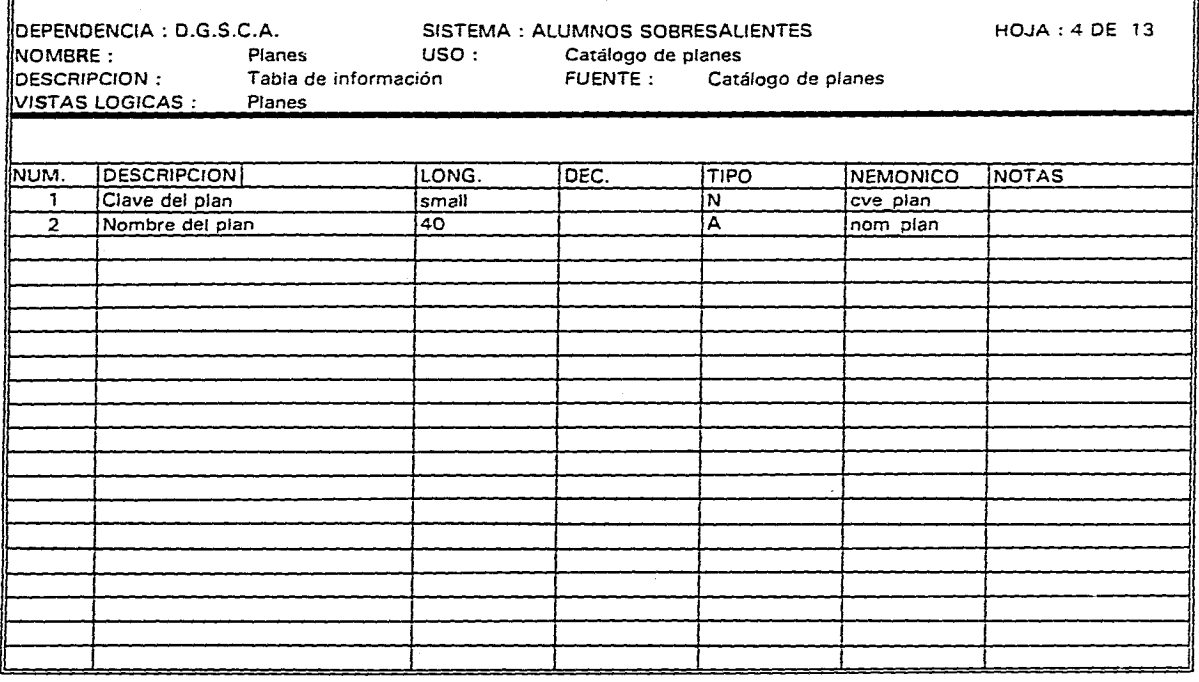

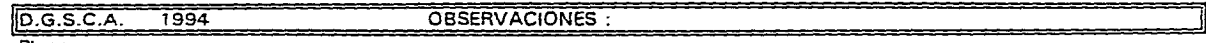

÷.

Planes

 $\mathcal{L}$ 

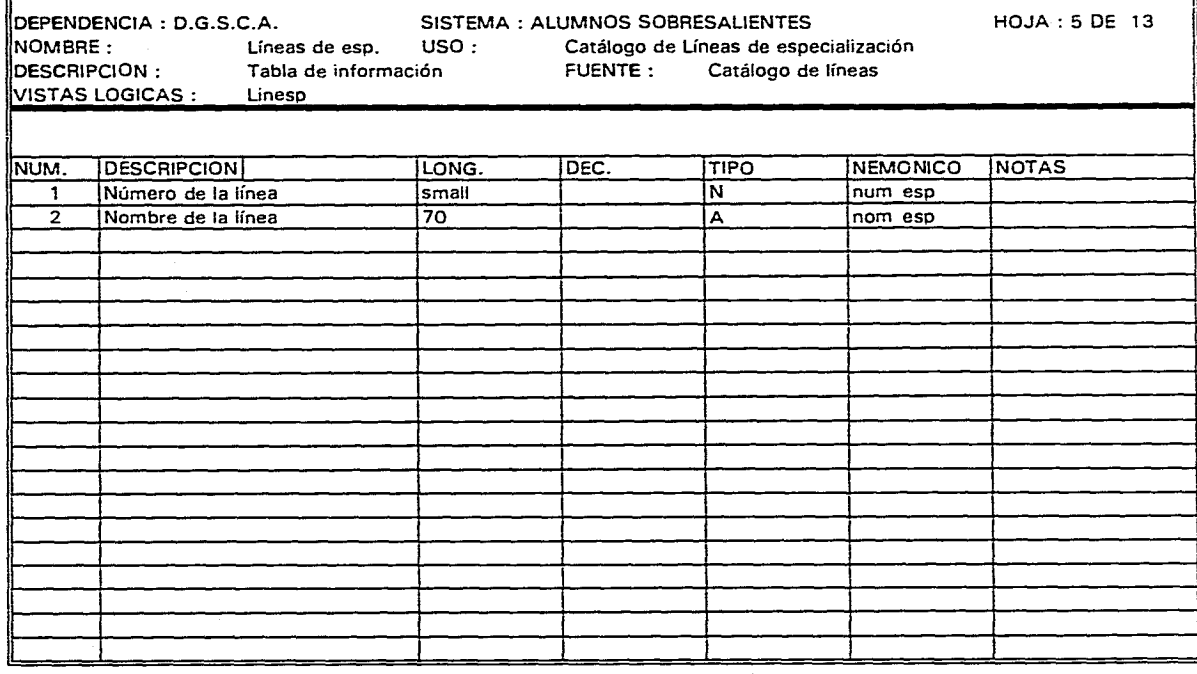

D.G.S.C.A. 1994

OBSERVACIONES :

linesp

sterile i

 $\mathbf{r}$ 

sign in L

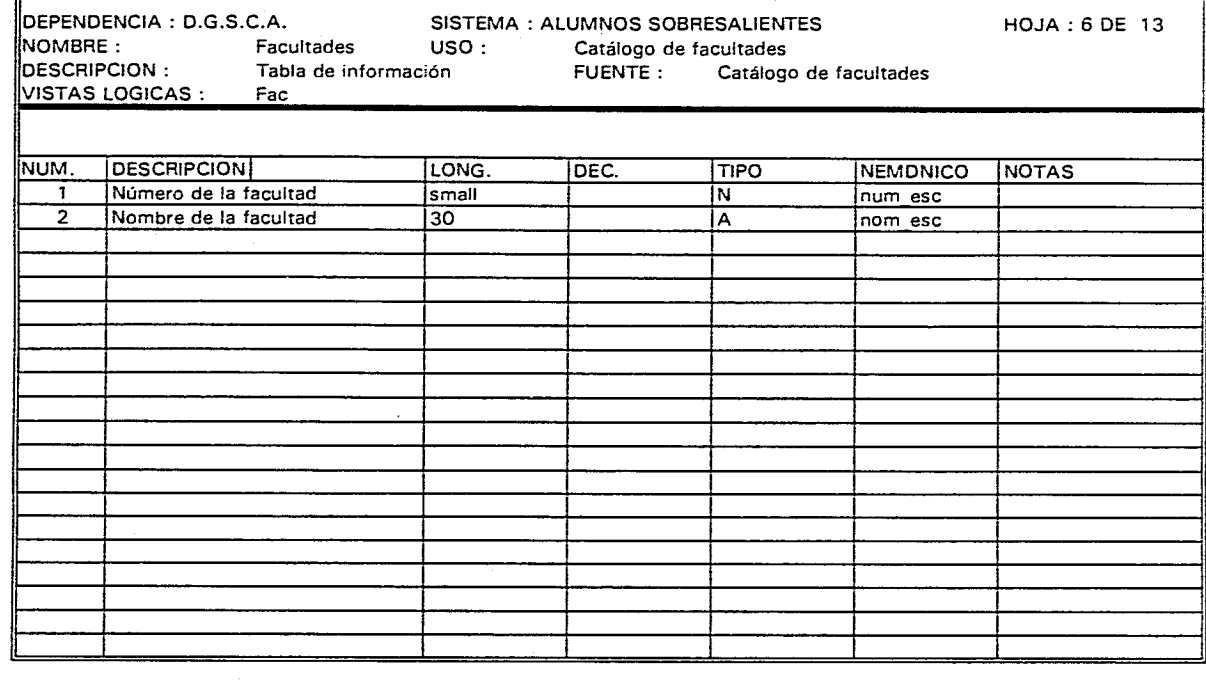

.<br>In the member of the contract of the contract of

D.G.S.C.A. 1994 OBSERVACIONES :

Â.  $\sim$ 

 $\frac{1}{\sqrt{2}}$
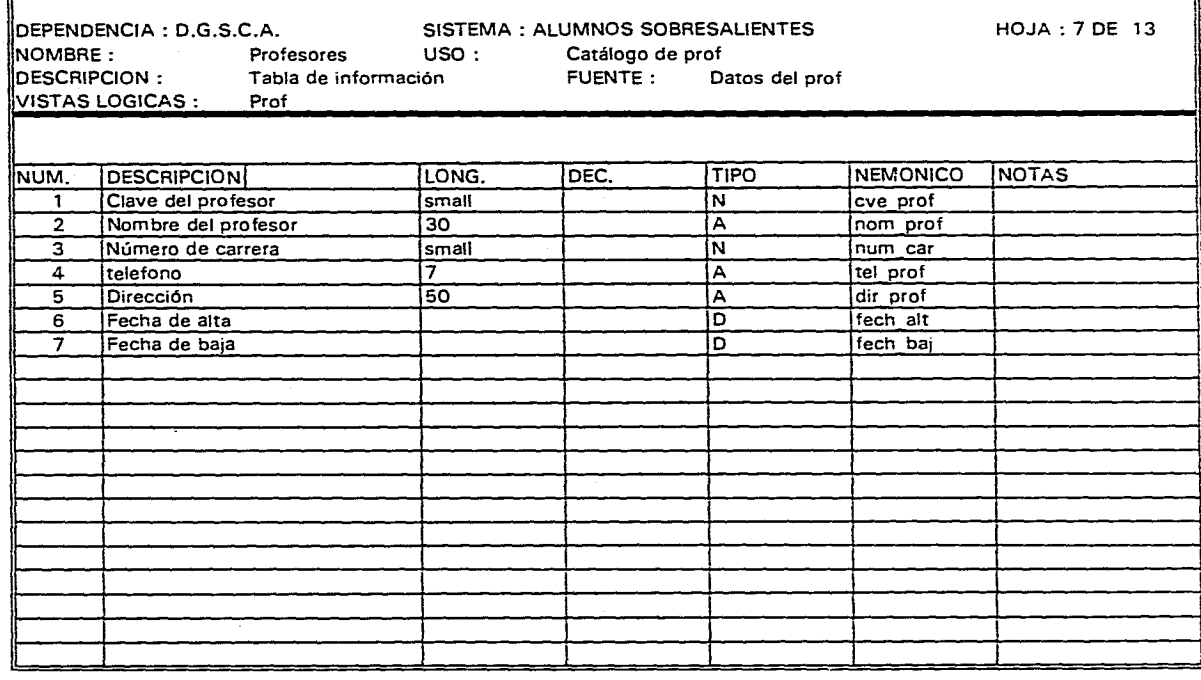

D.G.S.C.A.

1994

ż,

OBSERVACIONES :

prof

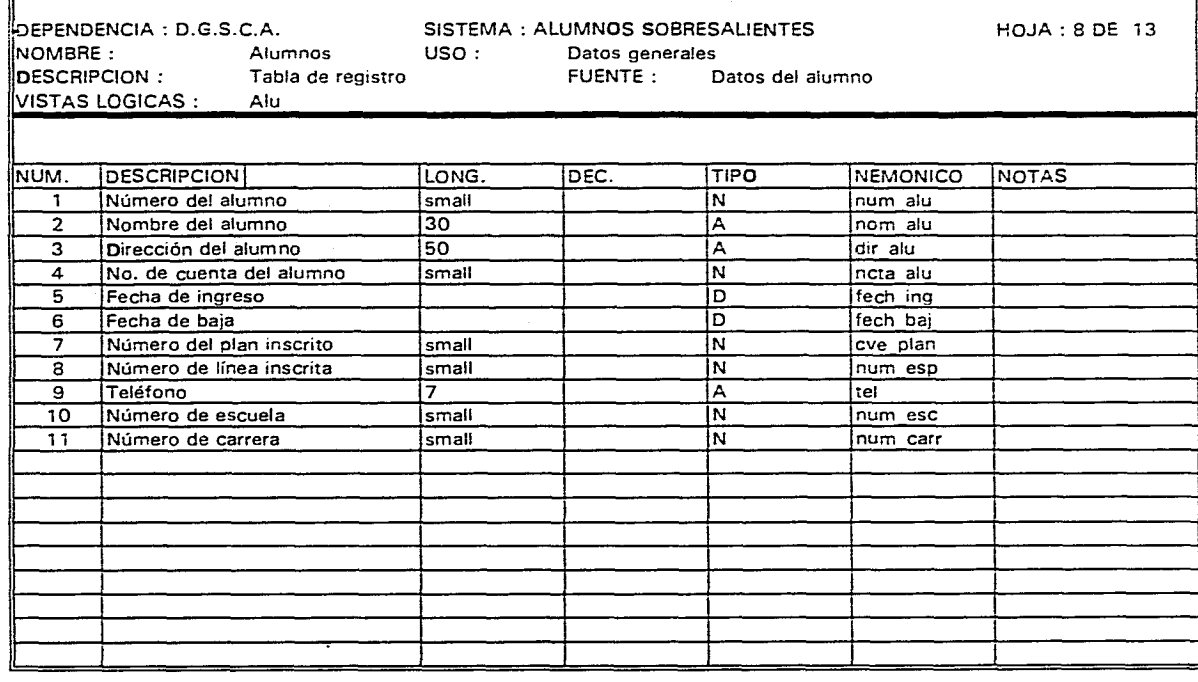

D.G.S.C.A. 1994

OBSERVACIONES :

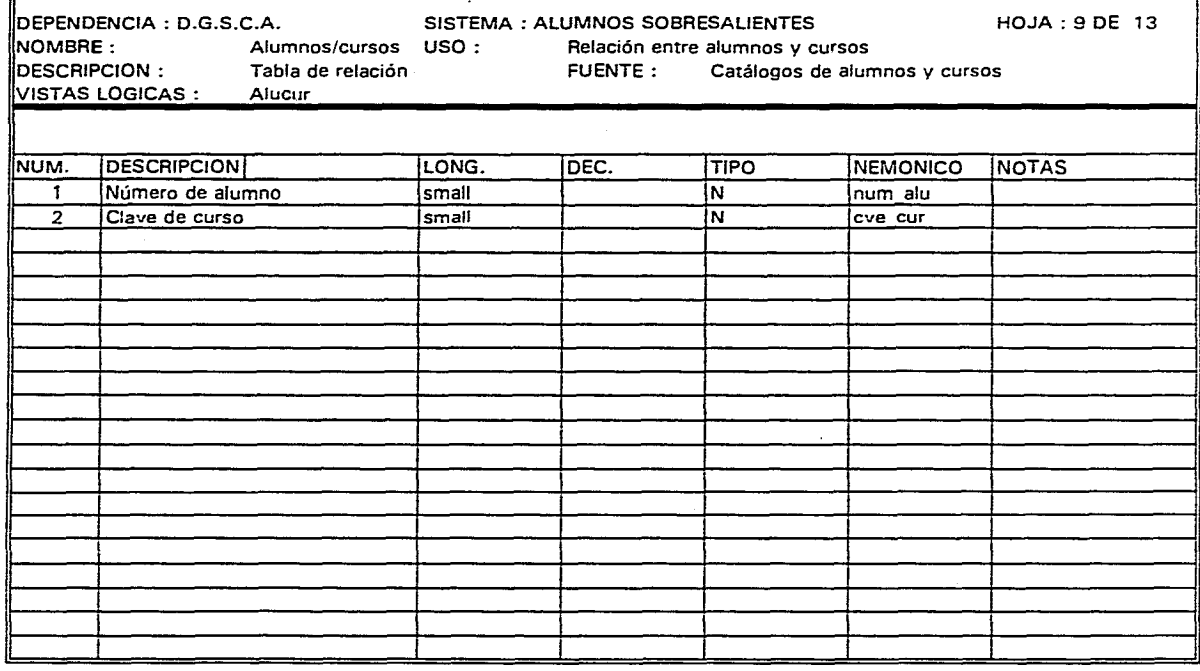

D.G.S.C.A.  $\frac{1}{1992}$ 

OBSERVACIONES :

ħ

**Alucur** 

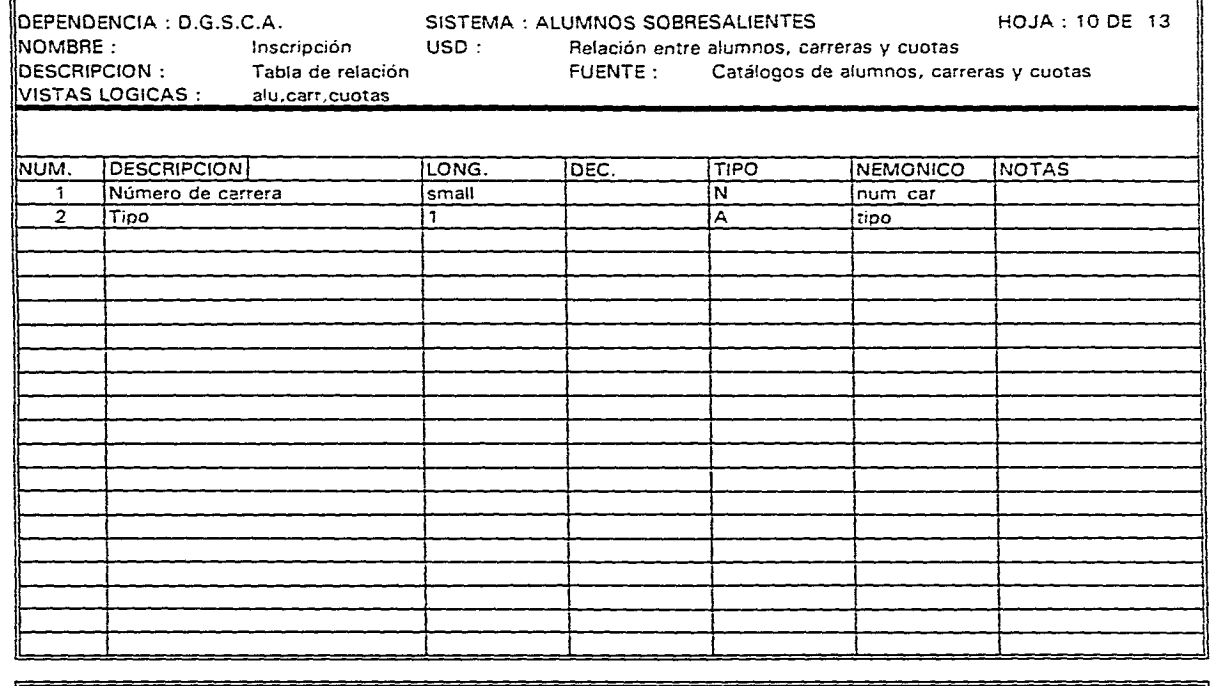

D.G.S.C.A. 1992 OBSERVACIONES :

Ġ.

Inscripción

as a comparation of the sample constraint  $\tau$  , and

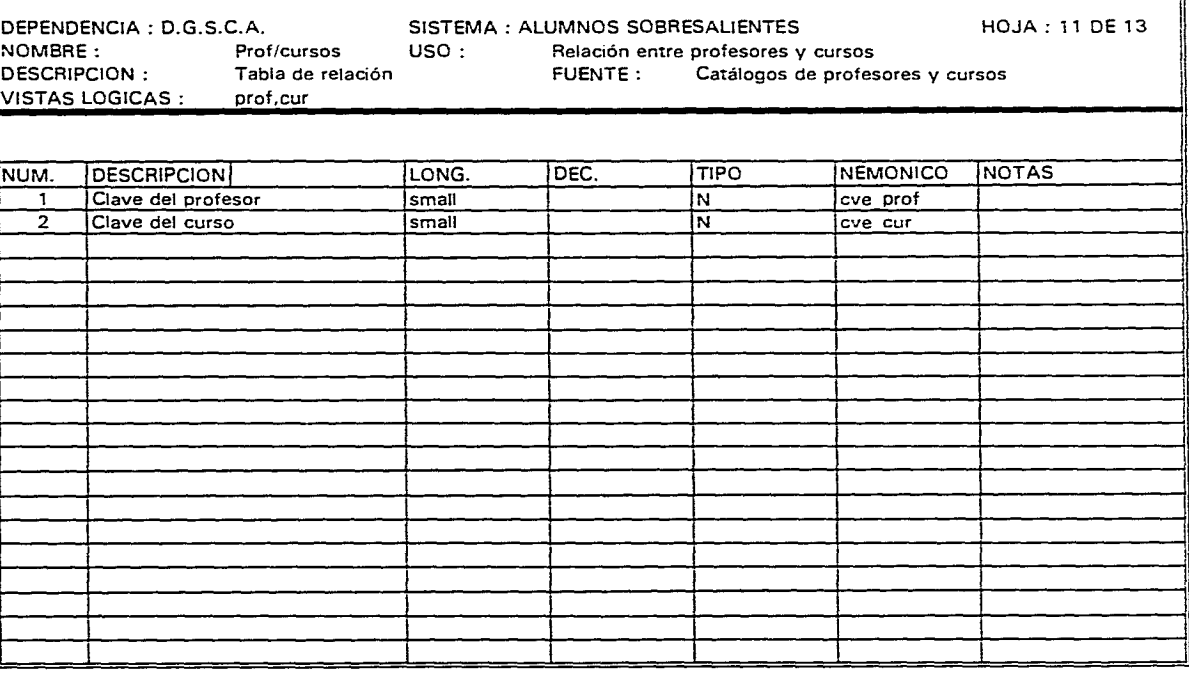

 $\ddot{\phantom{a}}$ 

.<br>Louisia de la característica de la construcción

 $\alpha$  ,  $\alpha$  ,  $\alpha$  , as an extension of  $\alpha$ 

i ma

and a series of

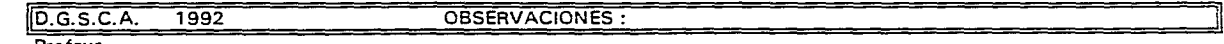

Profcur

 $\mathcal{P}(\mathcal{P})$ 

 $\zeta^{\mu}$ 

 $\mathcal{A}$ 

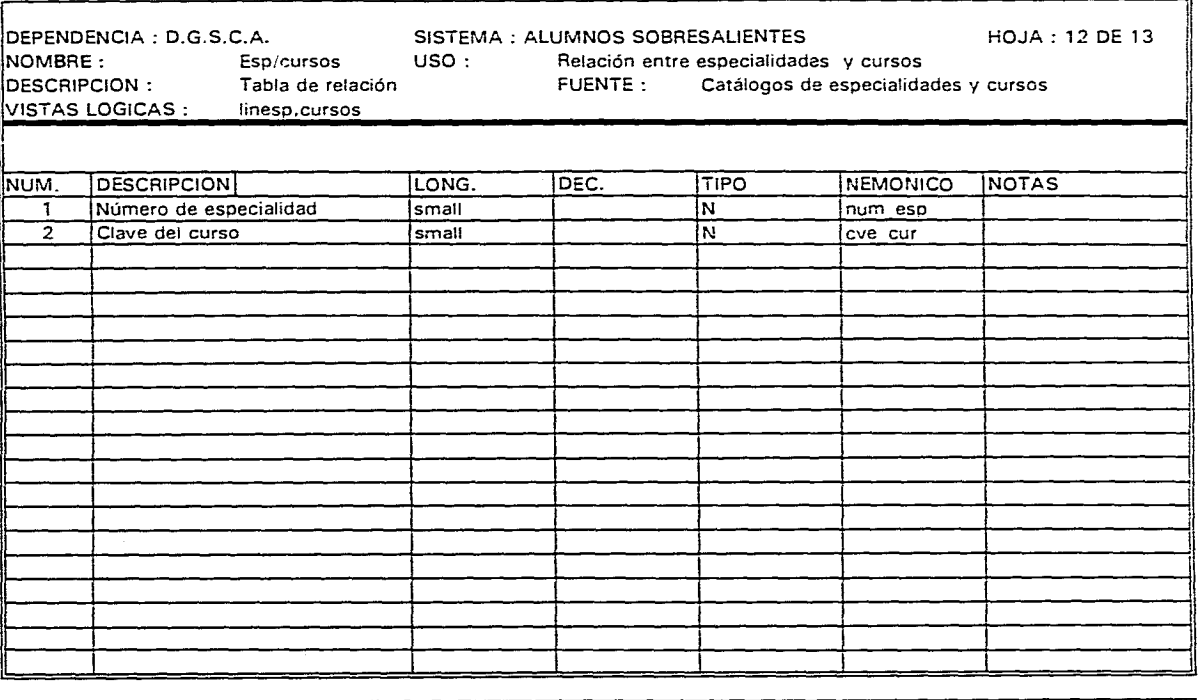

 $\sim$  .

 $1.1\%$ 

D.G.S.C.A. 1992 OBSERVACIONES :

Espcur

 $\Lambda_{\rm{max}}$ 

÷,

÷.

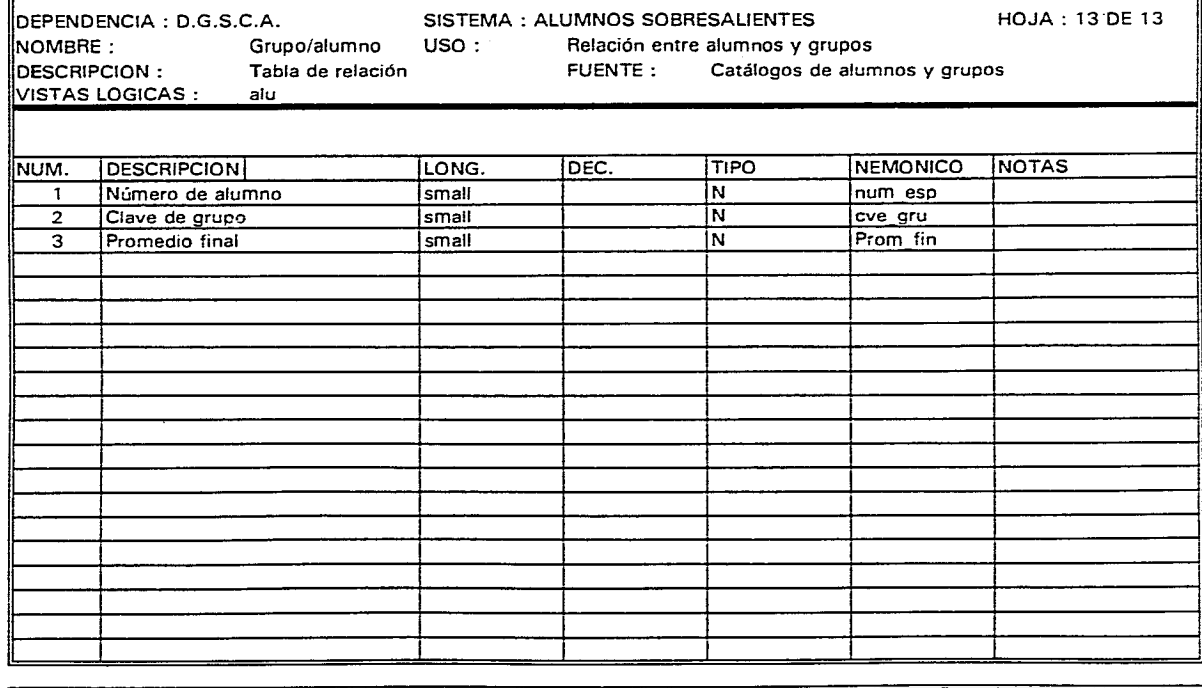

and the same morning

. . . . . . . . . .

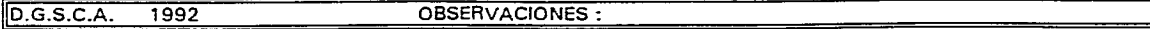

**Grualu** 

### **BIBLIOGRAFIA**

 $\Box$ 

Roberto Hernández Sampieri, Carlos Fernández Collado, Pilar Baptista Lucio, Metodología de la Investigación, Mc Graw Hill, México 1991.

Gerald A. Siver, Myrna L. Silver, Systems Analisys and design, USA, 1989.

Jonathan Leffler, UsIng Informix SQL, Great Bretain, 1992.

Paul Mahler, An Informix 4g1 Tutorial, Prentice Hall, 1990.

Gottfried Vossen, Data Models, database languages and database management system, Great Brelain, 1990.

HP Computer/instrument System, Fundamentals of the Unix Operating System, Hewllett-Packard Company, California, USA, 1992.